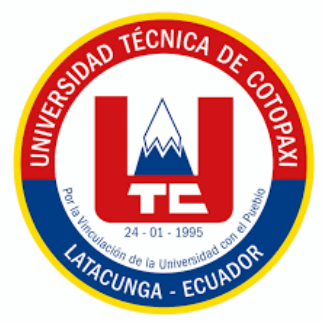

# **UNIVERSIDAD TÉCNICA DE COTOPAXI**

# **FACULTAD DE CIENCIAS AGROPECUARIAS Y RECURSOS NATURALES**

# **CARRERA DE INGENIERÍA AGRONÓMICA**

# **PROYECTO DE INVESTIGACIÓN**

**Título:**

# **"ELABORACIÓN DE UN GEOPORTAL PARA PRODUCTOS AGRÍCOLAS DE INTERÉS ECONÓMICO EN LA PROVINCIA DE COTOPAXI, UTILIZANDO SISTEMAS DE INFORMACIÓN GEOGRAFICA"**

Proyecto de Investigación presentado previo a la obtención del Título de Ingeniero Agrónomo

**Autor:**  Pucachaqui Pallo Cristhofer David

**Tutor:** Carrera Molina David Santiago

**LATACUNGA – ECUADOR Febrero 2023**

# **DECLARACIÓN DE AUTORÍA**

Cristhofer David Pucachaqui Pallo, con cedula de ciudadanía. 1722864350, declaro ser autor del presente proyecto de investigación: "Elaboración de un geoportal para productos agrícolas de interés Económico en la provincia de Cotopaxi, utilizando sistemas de información geográfica" siendo Ingeniero Mg. David Santiago Carrera Molina, Tutor del presente trabajo; y eximo expresamente a la Universidad Técnica de Cotopaxi y a sus representantes legales de posibles reclamos o acciones legales.

Además, certifico que las ideas, conceptos, procedimientos y resultados vertidos en el presente trabajo investigativo, son de mi exclusiva responsabilidad.

Latacunga, 15 de febrero del 2023

Cristhofer David Pucachaqui Pallo

Estudiante

CC: 1722864350

Ing. David Santiago Carrera Molina, Mg.

Docente Tutor

CC: 0502663180

## **CONTRATO DE CESIÓN NO EXCLUSIVA DE DERECHOS DE AUTOR**

Comparecen a la celebración del presente instrumento de cesión no exclusiva de obra, que celebran de una parte **PUCACHAQUI PALLO CRISTHOFER DAVID**, identificado con cédula de ciudadanía **1722864350** de estado civil soltero, a quien en lo sucesivo se denominará **EL CEDENTE**; y, de otra parte, el Doctor Cristian Fabricio Tinajero Jiménez, en calidad de Rector, y por tanto representante legal de la Universidad Técnica de Cotopaxi, con domicilio en la Av. Simón Rodríguez, Barrio El Ejido, Sector San Felipe, a quien en lo sucesivo se le denominará **LA CESIONARIA** en los términos contenidos en las cláusulas siguientes:

**ANTECEDENTES: CLÁUSULA PRIMERA. -EL CEDENTE** es una persona natural estudiante de la carrera de Ingeniería Agronómica, titular de los derechos patrimoniales y morales sobre el trabajo de grado "Elaboración de un geoportal para productos agrícolas de interés Económico en la provincia de Cotopaxi, utilizando sistemas de información geográfica", la cual se encuentra elaborada según los requerimientos académicos propios de la Facultad; y, las características que a continuación se detallan:

#### **Historial Académico**

Inicio de la carrera: Marzo 2019 – Agosto 2019

Finalización de la carrera: Octubre 2022 – Marzo 2023

Aprobación en Consejo Directivo: 30 de noviembre del 2022

Tutor: Ingeniero David Santiago Carrera Molina, Mg.

Tema: "Elaboración de un geoportal para productos agrícolas de interés Económico en la provincia de Cotopaxi, utilizando sistemas de información geográfica."

**CLÁUSULA SEGUNDA. - LA CESIONARIA** es una persona jurídica de derecho público creada por ley, cuya actividad principal está encaminada a la educación superior formando profesionales de tercer y cuarto nivel normada por la legislación ecuatoriana la misma que establece como requisito obligatorio para publicación de trabajos de investigación de grado en su repositorio institucional, hacerlo en formato digital de la presente investigación.

**CLÁUSULA TERCERA. -** Por el presente contrato, **EL CEDENTE** autoriza a **LA CESIONARIA** a explotar el trabajo de grado en forma exclusiva dentro del territorio de la República del Ecuador.

**CLÁUSULA CUARTA. - OBJETO DEL CONTRATO:** Por el presente contrato **EL CEDENTE**, transfiere definitivamente a **LA CESIONARIA** y en forma exclusiva los siguientes derechos patrimoniales; pudiendo a partir de la firma del contrato, realizar, autorizar o prohibir:

- a) La reproducción parcial del trabajo de grado por medio de su fijación en el soporte informático conocido como repositorio institucional que se ajuste a ese fin.
- b) La publicación del trabajo de grado.
- c) La traducción, adaptación, arreglo u otra transformación del trabajo de grado con fines académicos y de consulta.
- d) La importación al territorio nacional de copias del trabajo de grado hechas sin autorización del titular del derecho por cualquier medio incluyendo mediante transmisión.
- e) Cualquier otra forma de utilización del trabajo de grado que no está contemplada en la ley como excepción al derecho patrimonial.

**CLÁUSULA QUINTA. -** El presente contrato se lo realiza a título gratuito por lo que **LA CESIONARIA** no se halla obligada a reconocer pago alguno en igual sentido **EL CEDENTE** declara que no existe obligación pendiente a su favor.

**CLÁUSULA SEXTA. -** El presente contrato tendrá una duración indefinida, contados a partir de la firma del presente instrumento por ambas partes.

**CLÁUSULA SÉPTIMA. - CLÁUSULA DE EXCLUSIVIDAD. -** Por medio del presente contrato, se cede en favor de **LA CESIONARIA** el derecho a explotar la obra en forma exclusiva, dentro del marco establecido en la cláusula cuarta, lo que implica que ninguna otra persona incluyendo **ELCEDENTE** podrá utilizarla.

**CLÁUSULA OCTAVA. - LICENCIA A FAVOR DE TERCEROS. - LA CESIONARIA** podrá licenciar la investigación a terceras personas siempre que cuente con el consentimiento de **EL CEDENTE** en forma escrita.

**CLÁUSULA NOVENA. -** El incumplimiento de la obligación asumida por las partes en la cláusula cuarta, constituirá causal de resolución del presente contrato. En consecuencia, la resolución se producirá de pleno derecho cuando una de las partes comunique, por carta notarial, a la otra que quiere valerse de esta cláusula.

**CLÁUSULA DÉCIMA. -** En todo lo no previsto por las partes en el presente contrato, ambas se someten a lo establecido por la Ley de Propiedad Intelectual, Código Civil y demás del sistema jurídico que resulten aplicables.

**CLÁUSULA UNDÉCIMA. -** Las controversias que pudieran suscitarse en torno al presente contrato, serán sometidas a mediación, mediante el Centro de Mediación del Consejo de la Judicatura en la ciudad de Latacunga. La resolución adoptada será definitiva e inapelable, así como de obligatorio cumplimiento y ejecución para las partes y, en su caso, para la sociedad. El costo de tasas judiciales por tal concepto será cubierto por parte del estudiante que lo solicitare.

En señal de conformidad las partes suscriben este documento en dos ejemplares de igual valor y tenor en la ciudad de Latacunga, a los 15 días del mes de febrero del 2023.

Cristhofer David Pucachaqui Pallo **EL CEDENTE**

Dr. Fabricio Tinajero Jiménez **LA CESIONARIA**

## **AVAL DEL TUTOR DEL PROYECTO DE INVESTIGACIÓN**

En calidad de Tutora del Proyecto de Investigación con el título:

**"ELABORACIÓN DE UN GEOPORTAL PARA PRODUCTOS AGRÍCOLAS DE INTERÉS ECONÓMICO EN LA PROVINCIA DE COTOPAXI, UTILIZANDO SISTEMAS DE INFORMACIÓN GEOGRÁFICA."**, de Pucachaqui Pallo Cristhofer David, de la carrera de Ingeniería Agronómica, considero que el presente trabajo investigativo es merecedor del Aval de aprobación al cumplir las normas, técnicas y formatos previstos, así como también ha incorporado las observaciones y recomendaciones propuestas en la Pre defensa.

Latacunga, 15 de febrero del 2023

Ing. David Carrera Molina, Mg.

#### **DOCENTE TUTOR**

CC: 0502663180

#### **AVAL DE LOS LECTORES DEL PROYECTO DE INVESTIGACIÓN**

En calidad de Tribunal de Lectores, aprobamos el presente Informe de Investigación de acuerdo a las disposiciones reglamentarias emitidas por la Universidad Técnica de Cotopaxi; y, por la Facultad de Ciencias Agropecuarias y Recursos Naturales; por cuanto, al postulante: Pucachaqui Pallo Cristhofer David, con el título de Proyecto de Investigación: **"ELABORACIÓN DE UN GEOPORTAL PARA PRODUCTOS AGRÍCOLAS DE INTERÉS ECONÓMICO EN LA PROVINCIA DE COTOPAXI, UTILIZANDO SISTEMAS DE INFORMACIÓN GEOGRÁFICA.",** ha considerado las recomendaciones emitidas oportunamente y reúne los méritos suficientes para ser sometido al acto de sustentación del trabajo de titulación.

Por lo antes expuesto, se autoriza los empastados correspondientes, según la normativa institucional.

Latacunga, 15 de febrero del 2023

Lector 1 (Presidente) Ing. Marco Antonio Rivera Moreno, M.Sc. CC: 0501518955

Lector 2 Ing. Wilman Paolo Chasi Vizuete, Mg. CC: 0502409725

Lector 3 Ing. Cristian Santiago Jiménez Jácome, Mg. CC: 0501946263

#### **AGRADECIMIENTO**

En primero lugar agradezco a Dios por la sabiduría, la fortaleza y por guiar mis pasos cada día.

Agradezco a mis padres Julián y Martha por brindarme el apoyo incondicional, por los consejos y enseñarme que todo esfuerzo tiene su recompensa, por ser el pilar de mi vida y la razón para ser siempre mejor. A mis sobrinos y mi tía Silvia por todo su amor.

A la Universidad Técnica de Cotopaxi por brindarme la oportunidad y formarme académicamente. También quiero agradecerle a mi Tutor Ing. David Carrera Molina, Mg por el gran apoyo que me brindo, la paciencia y el tiempo, y a los ingenieros Ing. Marco Antonio Rivera Moreno M.Sc. Ing. Wilman Paolo Chasi Vizuete, Mg quienes me brindan su apoyo para culminar mi proyecto de investigación.

Cristhofer David Pucachaqui Pallo

## **DEDICATORIA**

A Dios por la fuerza y la protección que me brinda cada día, a mis padres Julián y Martha por el apoyo y la confianza que me depositaron, les dedico este esfuerzo ya que somos un equipo y juntos lo logramos, por ayudarme a seguir adelante y darme impulso, enseñándome a no rendirme y lograr mis propósitos con esfuerzo, honrades y humildad.

A mi abuelito Gonzalo por darme esperanza cariño de padre. A mis hermanos por ser el ejemplo de mi padre, por ser mis compañeros de la vida y el gran apoyo que me brindan para seguir adelante. A mis sobrinos por regalarme una sonrisa y dar alegría en el hogar a ellos les dedico este esfuerzo logrado.

Cristhofer David Pucachaqui Pallo

# **UNIVERSIDAD TÉCNICA DE COTOPAXI FACULTAD DE CIENCIAS AGROPECUARIAS Y RECURSOS NATURALES**

# **TITULO: "ELABORACIÓN DE UN GEOPORTAL PARA PRODUCTOS AGRÍCOLAS DE INTERÉS ECONÓMICO EN LA PROVINCIA DE COTOPAXI, UTILIZANDO SISTEMAS DE INFORMACIÓN GEOGRAFICA"**

AUTOR: Cristhofer David Pucachaqui Pallo

#### **RESUMEN**

El proyecto de investigación tiene como propósito elaborar un geoportal para zonificar productos de interés económico en la provincia de Cotopaxi dentro de este se establece el cantón, parroquia, que se encargan de la producción de los cultivos que producen, los dase de datos se obtuvo mediante el Ministerio de Agricultura, ganadería, acuacultura y pesca (MAGAP), el geoportal que se elaboró se lo realizo mediante tres fases: planificación, desarrollo y finalización se utilizó la herramienta de sistema de información geográfica y ArcGis online. En el análisis de los metadatos se realizó la información que conforma coordenadas en (X, Y, Z) se establece los sectores por el cantón, parroquia, sector al que pertenece con el cultivo que es ubicado en determinado sector.

**Palabras clave:** geoportal, elaborar, cultivos, metadatos

# **TECHNICAL UNIVERSITY OF COTOPAXI FACULTY OF AGRICULTURAL SCIENCE AND NATURAL RESOURCES**

# **THEME:"ELABORATION OF A GEOPORTAL FOR AGRICULTURAL PRODUCTS OF ECONOMIC INTEREST IN THE PROVINCE OF COTOPAXI, USING GEOGRAPHIC INFORMATION SYSTEMS".**

AUTHOR: Cristhofer David Pucachaqui Pallo

#### **ABSTRACT**

The research project has the purpose of elaborating a geoportal for zoning products of economic interest in the province of Cotopaxi inside this is established the canton, parish, which are responsible for the production of crops that produce, the data base was obtained through the Ministry of Agriculture, livestock, aquaculture and fisheries (MAGAP), the geoportal that was developed was done through three phases: planning, development and completion was used the tool of geographic information system and ArcGis online. In the analysis of the metadata, the information that makes up the coordinates in  $(X, Y, Z)$  is established by the canton, parish, place to which it belongs with the crop that is located in a given place.

**Key words:** geoportal, elaborate, crops, metadata

## **INDICE DE CONTENIDOS**

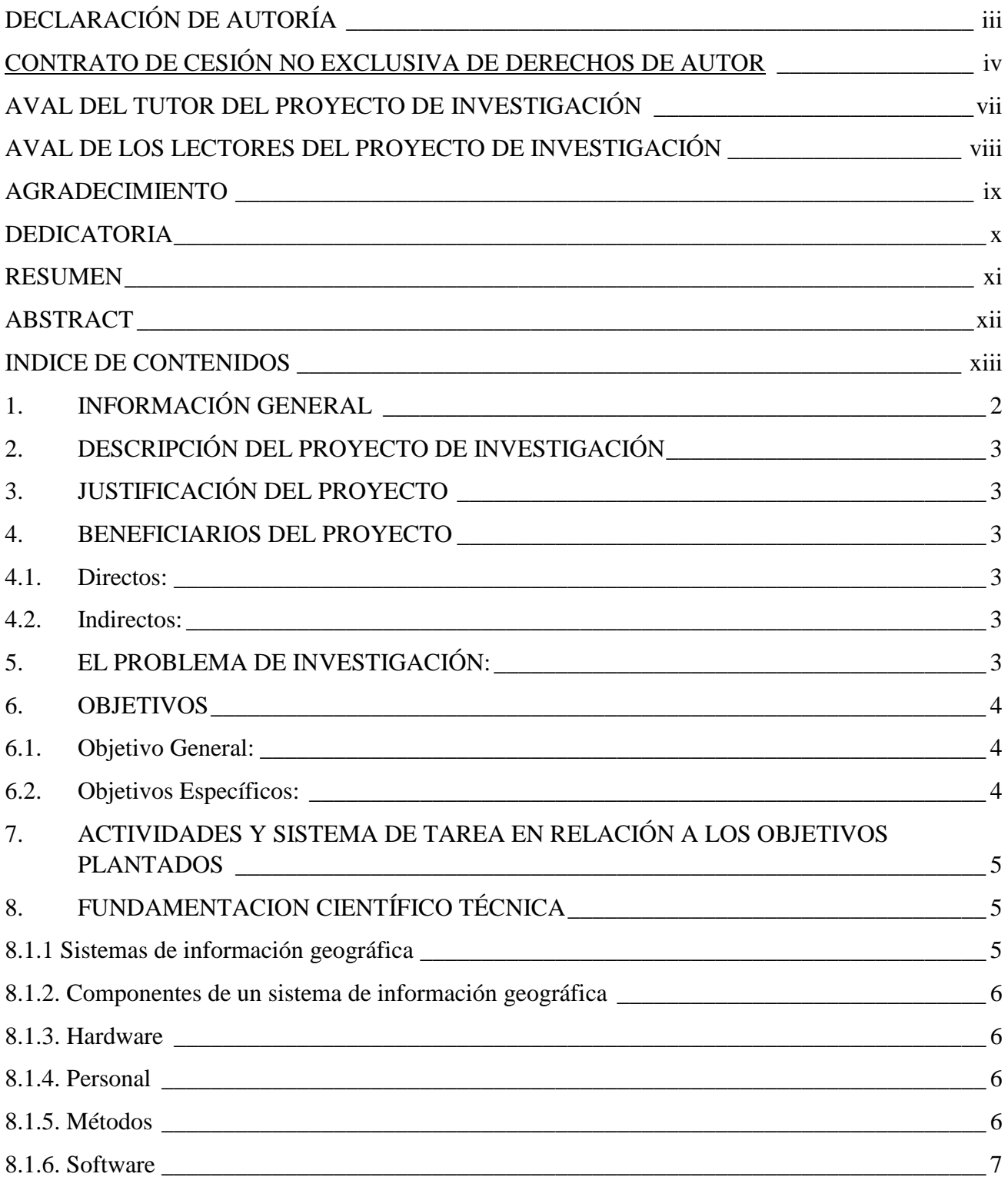

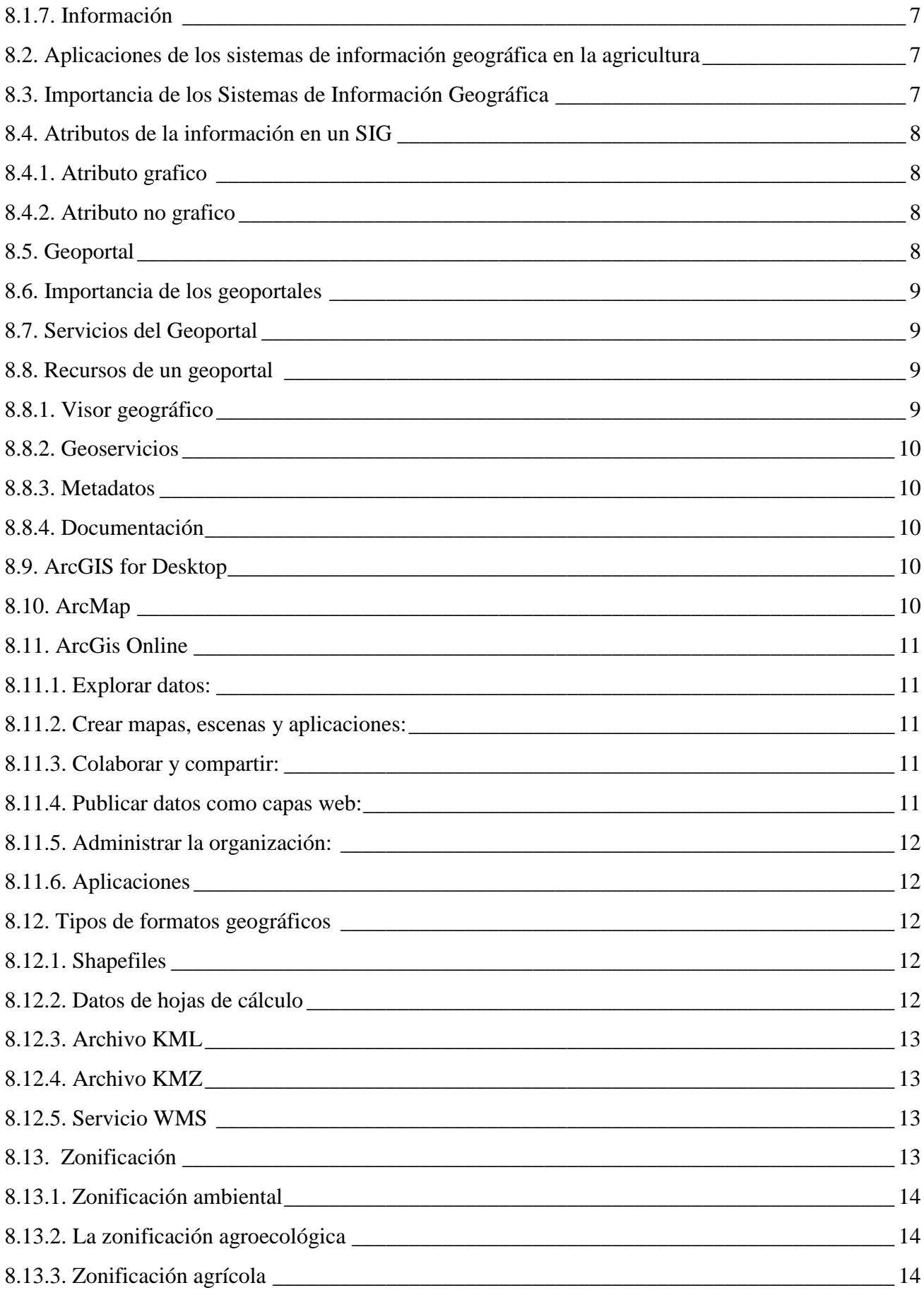

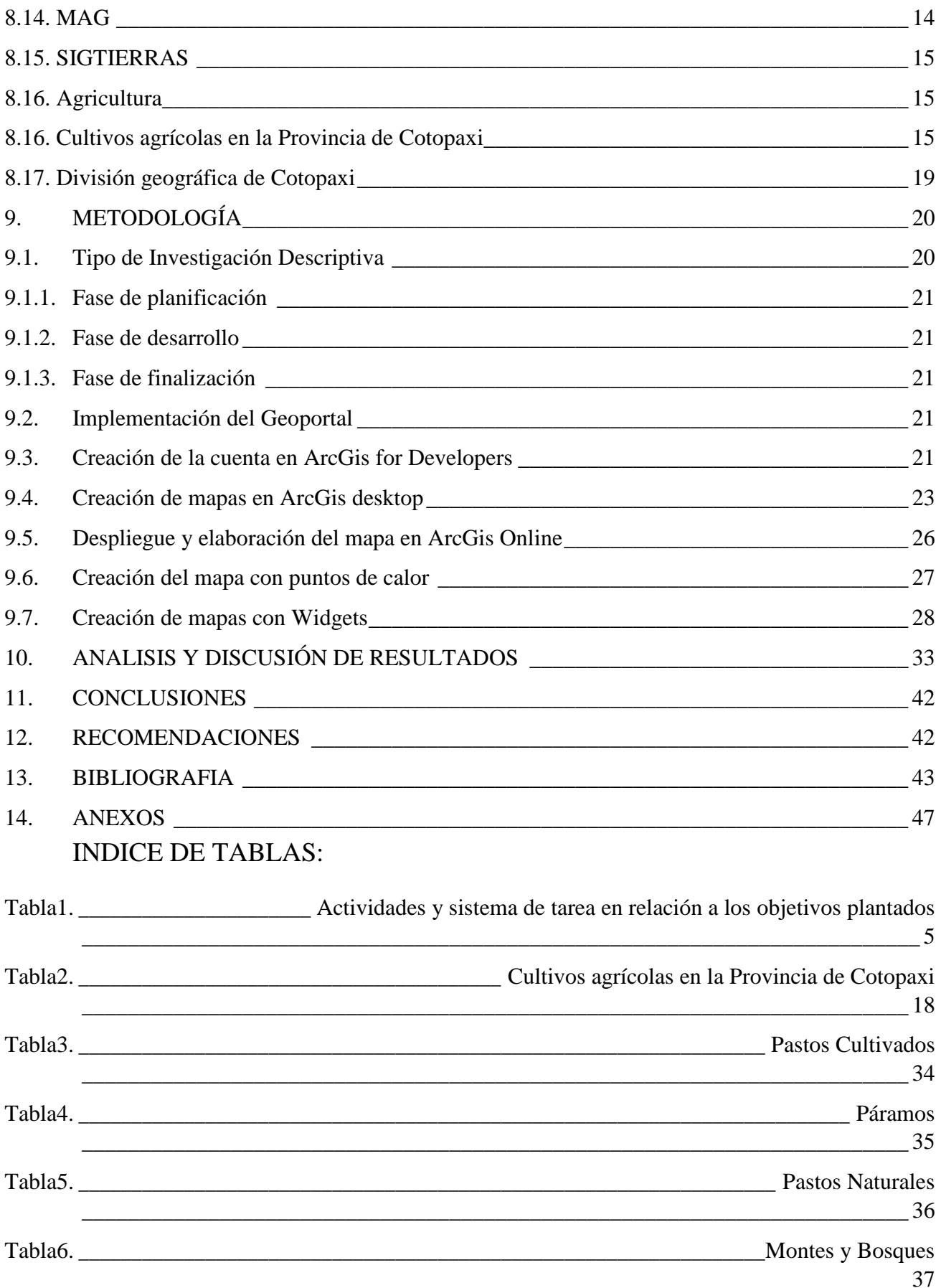

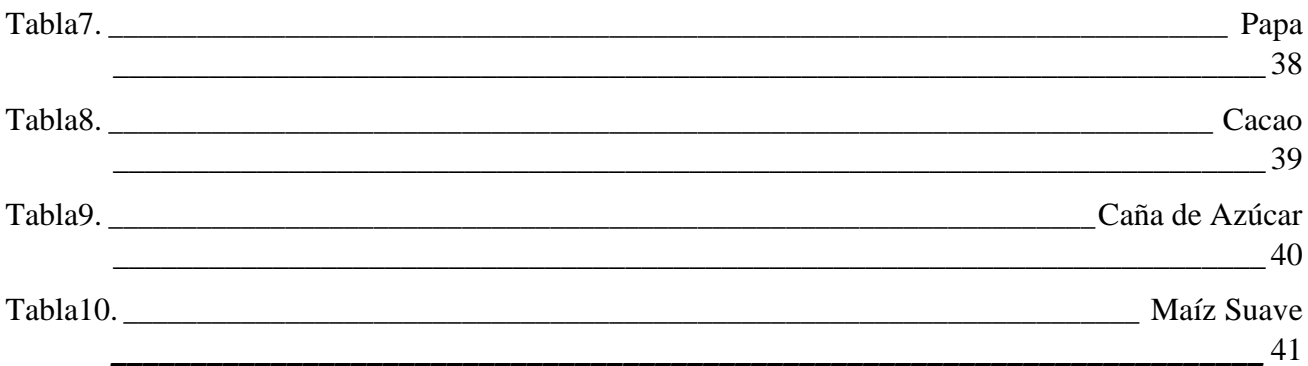

# **INDICE DE FIGURAS:**

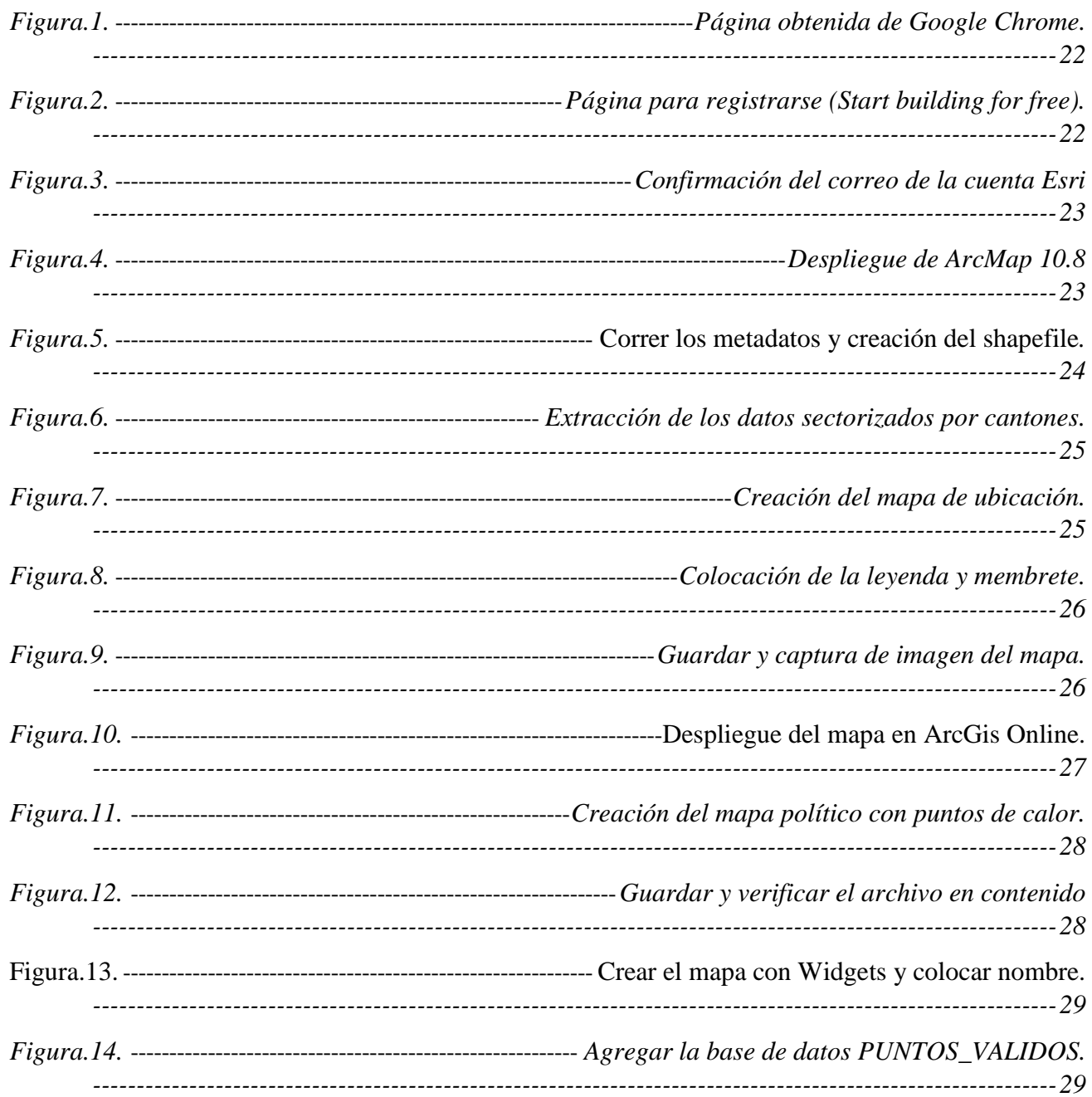

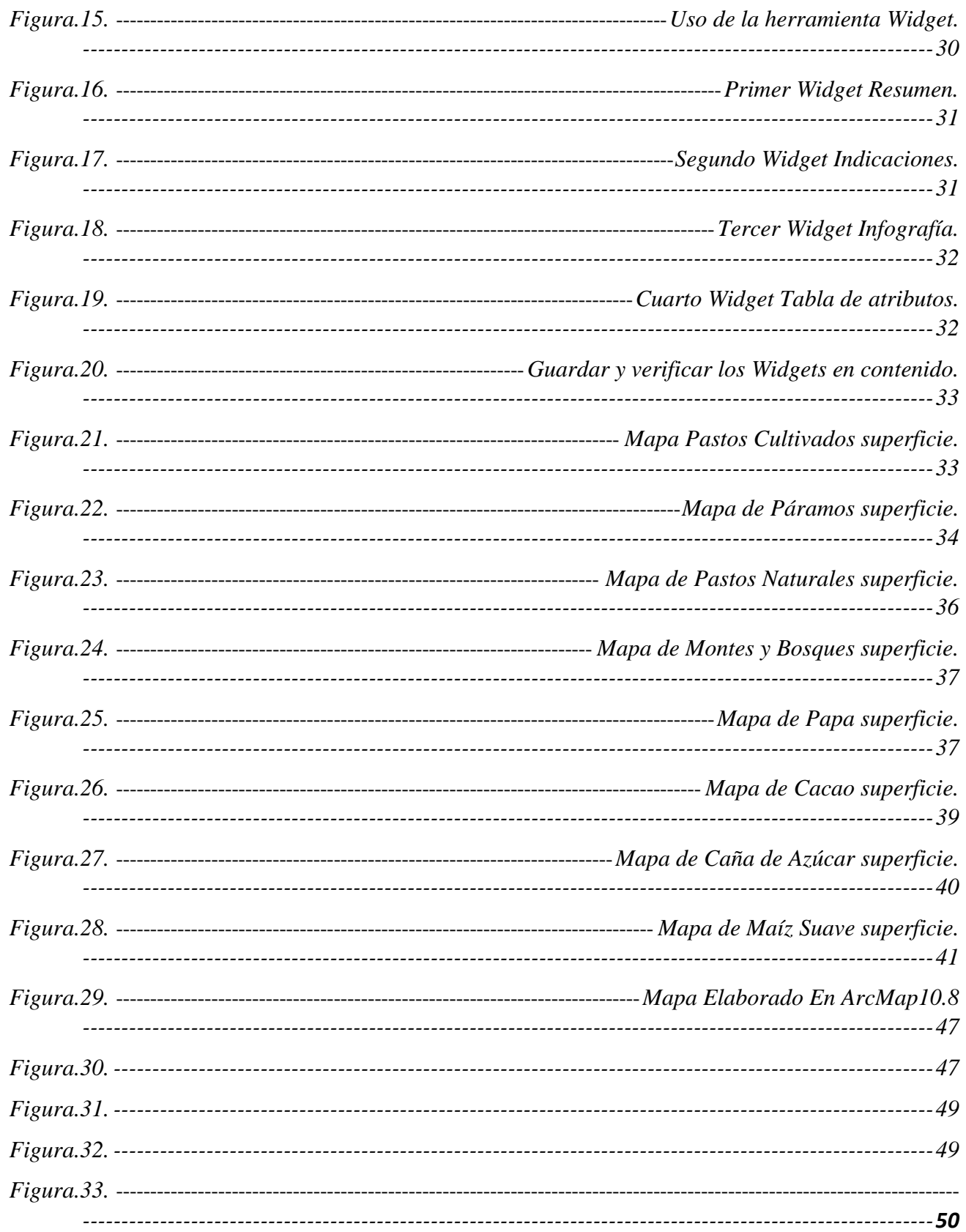

# **1. INFORMACIÓN GENERAL**

## **Título del Proyecto:**

ELABORACIÓN DE UN GEOPORTAL PARA PRODUCTOS AGRÍCOLAS DE INTERÉS ECONÓMICO EN LA PROVINCIA DE COTOPAXI, UTILIZANDO SISTEMAS DE INFORMACIÓN GEOGRÁFICA.

## **Fecha de inicio:**

Noviembre 2022

#### **Fecha de finalización:**

Febrero 2023

## **Lugar de ejecución:**

Cantón Latacunga

## **Equipo de Trabajo:**

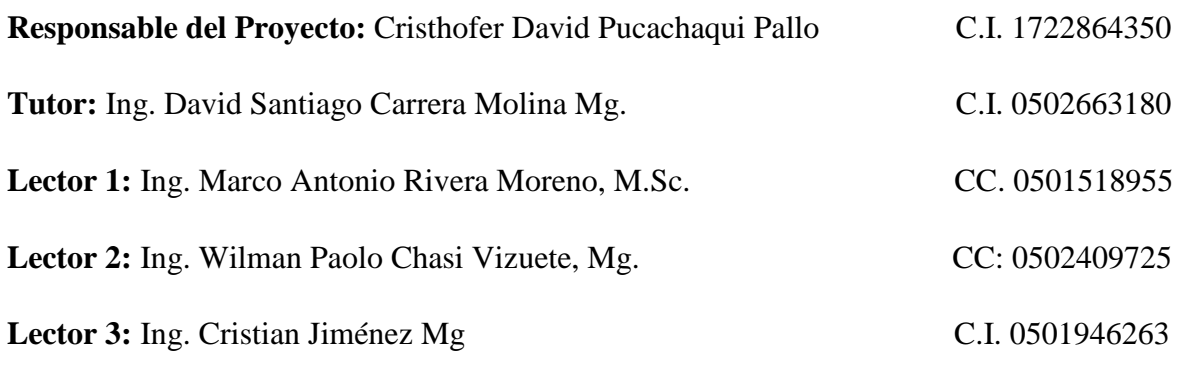

## **Área de Conocimiento:**

Agricultura, silvicultura y pesca - producción agropecuaria

#### **Línea de investigación:**

Análisis, conservación y aprovechamiento de la agro biodiversidad local.

#### **Sub líneas de investigación de la Carrera:**

Tecnologías para la agricultura.

#### **2. DESCRIPCIÓN DEL PROYECTO DE INVESTIGACIÓN**

El presente proyecto de investigación se estableció con el fin de realizar la zonificación de los diferentes productos de interés económico y superficie cultivada en la provincia de Cotopaxi, utilizando la base de datos emitida por el MAGAP y herramientas tecnologías de sistemas de información geográfica ArcGis Online. Se elabora un geoportal de manera dinámica y efectiva para poder interactuar con el uso de esta herramienta entre el usuario que se proporciona para analizar la información de manera precisa.

## **3. JUSTIFICACIÓN DEL PROYECTO**

El proyecto de investigación se fundamenta en realizar un geoportal de la zonificación agrícola en la Provincia de Cotopaxi con los productos de interés económico, permitiendo manejar una herramienta de sistema de información geográfica la misma que permite apreciar visualmente en un geoportal de una manera dinámica y aprovechar esta herramienta que se realiza de tal manera que sea aprovechada por los productores, estudiantes y personas que requieran del uso de esta herramienta para poder conocer la localización de los cultivos que se producen en la Provincia de Cotopaxi.

#### **4. BENEFICIARIOS DEL PROYECTO**

- **4.1. Directos:** Pequeños productores
- **4.2. Indirectos**: Estudiantes

#### **5. EL PROBLEMA DE INVESTIGACIÓN:**

En la provincia de Cotopaxi debido a la necesidad y consigo el gran crecimiento en la agricultura en la cual existe una gran variedad de cultivos, la extensión que conforma la provincia se ve en la necesidad de elaborar una estrategia en el cual se puede elaborar una estructurar un mapa georreferencial el mismo que demostrara la ubicación de los cultivos de gran importancia en la provincia de Cotopaxi el mismo que se realizó con la base de datos que conforma coordenadas en (X, Y, Z), el cantón y parroquia al que pertenece con el cultivo que es ubicado en determinado sector. Este trabajo exige elaboración de un geoportal donde se pueda especificar y demostrar un proyecto en el que se pueda apreciar de ubicación ciertos cultivos y zonificar los mismos.

## **6. OBJETIVOS**

## **6.1. Objetivo General:**

**•** Desarrollar un geoportal agrícola que permita analizar los cultivos de interés económico.

## **6.2. Objetivos Específicos:**

- **•** Recolectar los metadatos de productos agrícolas en la provincia de Cotopaxi**.**
- **•** Estructurar un geoportal a través del uso de metadatos para realizar la zonificación agrícola

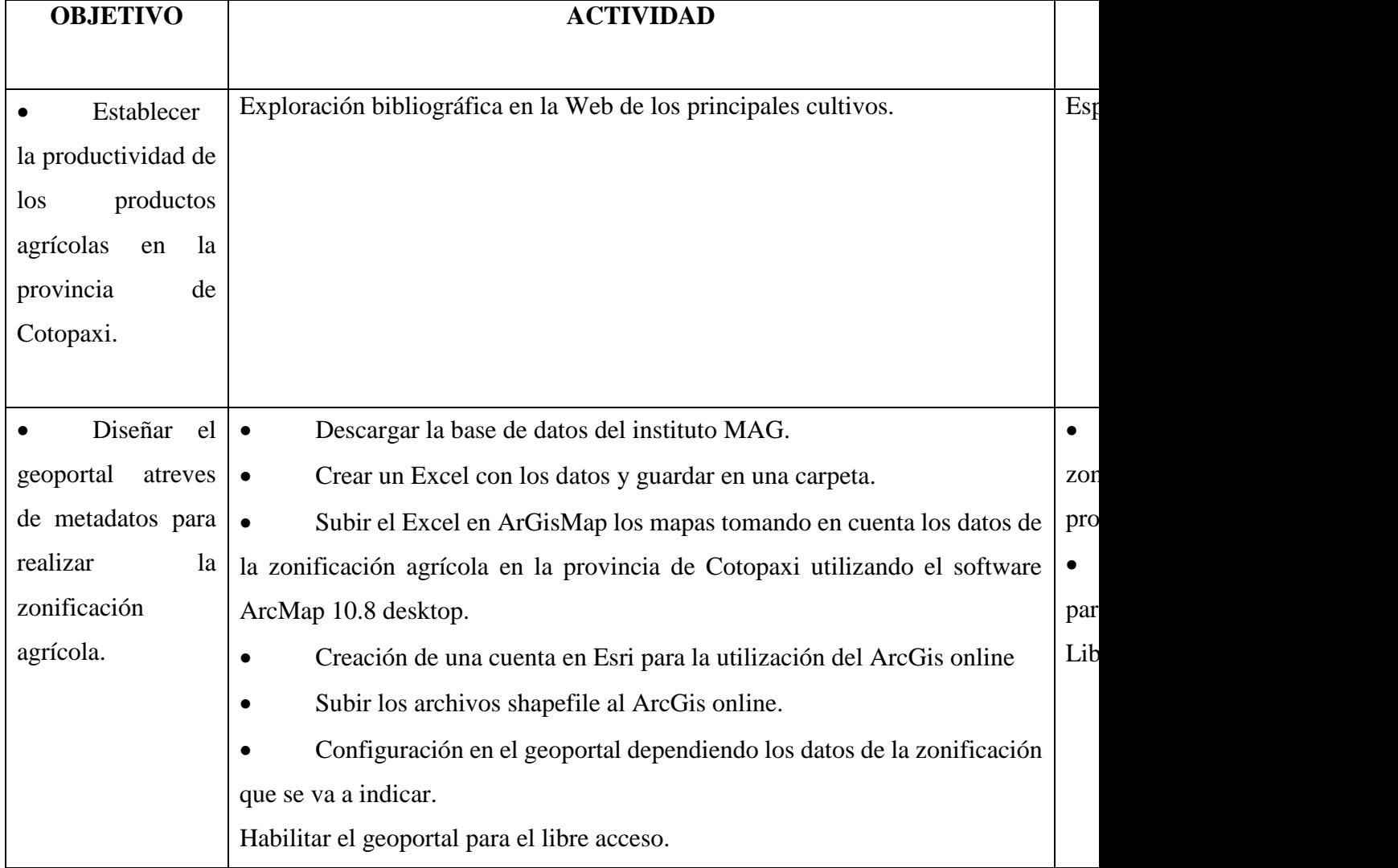

# **7. ACTIVIDADES Y SISTEMA DE TAREA EN RELACIÓN A LOS**

## **OBJETIVOS PLANTADOS**

*Tabla1. Actividades y sistema de tarea en relación a los objetivos plantados*

**Elaborado por: Cristhofer Pucachaqui**

# **8. FUNDAMENTACION CIENTÍFICO TÉCNICA**

## **8.1.1 Sistemas de información geográfica**

El SIG almacena información cartográfica digital, a la cual se anexa una serie de información atributiva organizada mediante tablas de datos descriptivos los mencionados datos

recogidos en las tablas lo cual concede realizar las consultas, análisis, gráficos e informes relativos a los datos espaciales. Un SIG se define como un conjunto de métodos, herramientas y datos que están diseñados para actuar coordinada y lógicamente para capturar, almacenar, analizar, transformar y presentar toda la información geográfica y de sus atributos con el fin de satisfacer múltiples propósitos. (Garcia, 2021)

#### **8.1.2. Componentes de un sistema de información geográfica**

Un sistema de información geográfica está conformado por cinco elementos esenciales y cada componente cumple con una función o cual entre ellos existe una interacción. Estos conforman la información para que se realice un proceso adecuado y exitoso. (Aragón Pacheco, 2013)

#### **8.1.3. Hardware**

Los SIG abarcan en un rango de amplios tipos equipos desde centralizados hasta configuraciones individuales o de red, una organización requiere de hardware suficientemente específico para cumplir con las necesidades que requiere la aplicación. (Geoenseñanza, 2006)

#### **8.1.4. Personal**

Las tecnologías SIG son de valor limitado sin los especialistas en dirigir el sistema y desarrollar planificada mente la implementación. Sin el personal experto en su desarrollo, la información se desactualizada y se maneja erróneamente, el hardware y el software no se manipula en todo su potencial. Se define un sistema de información geográfica cuando se tiende a limitar a equipos, herramientas y programas como el sistema completo, relegando tal vez el elemento más primordial: El talento humano que hace funcionar eficazmente todo el sistema. (Geoenseñanza, 2006)

#### **8.1.5. Métodos**

Para que un sistema de información geográfica tenga una adecuada implementación tiene que basarse en un buen diseño y reglas de actividad definidas, que son los tipos ejemplares y practicas operativas exclusivas en cada organización. (Geoenseñanza, 2006)

#### **8.1.6. Software**

Está conformado por los comandos y programas especializados que se ejecutan sobre la información contenida en la base de datos. Adicionalmente se comprende también en los programas de aplicación diseñados por el usuario. (Flores, 2023)

#### **8.1.7. Información**

Representada por las bases de datos espaciales y las bases de datos descriptivas. La gran diferencia del potencial de un SIG, está en las facilidades que presenta para manejar conjuntamente o en forma simultánea las bases de datos espaciales y sus atributos. (Flores, 2023)

# **8.2. Aplicaciones de los sistemas de información geográfica en la**

#### **agricultura**

Se han desarrollado tecnologías que permiten aplicarlas en diferentes situaciones o actividades agrícolas tales como son problemas con la degradación de suelos, falta de respuestas ante plagas y enfermedades, variaciones del suelo y los cultivos, distribución de cultivos en diferentes superficies. (Marin, 2020)

La agricultura de precisión pasa por manejar sistemas de información geográfica; gestión de información proveniente de drones o teledetección, control y reconocimiento del cultivo en grandes áreas reduciendo los costes y el plazo empleado, en el área de la jardinería también se mejoran los procesos con el uso de SIG. (Flores, 2023)

#### **8.3. Importancia de los Sistemas de Información Geográfica**

La necesidad a dar soluciones para muchos problemas permanentemente requiere acceso a varios tipos de información que sólo pueden ser relacionadas por geografía o distribución espacial. Sólo la tecnología SIG permite almacenar y manipular información usando geografía, analizar patrones, relaciones, y tendencias en la información, todo con el interés de contribuir a la toma de mejores decisiones. (Geoenseñanza, 2006)

La principal característica de un SIG es que está diseñado para trabajar con datos referenciados con respecto a coordenadas espaciales o geográficas, así como trabajar con distintas bases de datos de manera integrada, permitiendo así generar información gráfica (mapas) útil para la toma de decisiones. Estos mapas ayudan a condensar varios aspectos de la realidad de una zona cuyo objetivo es reconocer la existencia de patrones espaciales sobre algún fenómeno de interés. (Marine, 2013)

#### **8.4. Atributos de la información en un SIG**

La información de tipo geográfico puede clasificarse claramente en dos categorías, dependiendo de si ésta representa características del espacio geográfico (atributos referentes al espacio geográfico) o por el contrario representa propiedades de los objetos gestionados (atributos referentes a los objetos). (Rojas, 1999)

Es un conjunto de procedimientos usados para almacenar y manipular datos geográficamente referenciados, un objeto en un SIG es cualquier elemento relativo a la superficie terrestre que tiene tamaño, es decir que presenta una dimensión física (alto - ancho - largo) y una localización espacial o una posición medible en el espacio relativo a la superficie terrestre. (Flores, 2023)

#### **8.4.1. Atributo grafico**

Atributo geográfico. Es un atributo que representa información referente a una característica geográfica del objeto al que pertenece (posición, extensión, etc.). Es un subconjunto no vacío y posiblemente infinito del espacio geográfico. Los atributos geográficos se representan mediante figuras geográficas, y su tipo se corresponde con el tipo de figura geográfica que se utiliza para representarlo. (Rojas, 1999)

#### **8.4.2. Atributo no grafico**

También llamados atributos alfanuméricos. Corresponden a las descripciones, cualificaciones o características que nombran y determinan los objetos o elementos geográficos. En el siguiente gráfico se observan los atributos gráficos y no gráficos que se encuentran asociados a los objetos representados. (Velarde, 2012)

#### **8.5. Geoportal**

El Geoportal o también llamado Portal Geográfico es un sitio web cuya finalidad es ofrecer a los usuarios el acceso a una serie de recursos y servicios basados en la información geográfica. Permite el descubrimiento, el acceso y la visualización de los datos geoespaciales, utilizando un navegador estándar, posibilitando la integración, la interoperabilidad y el intercambio de información entre las diversas instituciones, colectivos profesionales y empresas de servicios. (Velazco-Flórez, 2013)

Un geoportal está conformado por diferentes recursos como: el visor geográfico que es donde se despliega la información espacial, los geoservicios que son el conjunto funciones que se lograrán calcular o definir sus límites de uso de acuerdo con su área o disponibilidad rutas y los metadatos que son la descripción de la información espacial que facilitan su inventario, consulta de calidad y condiciones y términos de uso, el contacto del custodio de la información y su forma de adquisición. (Cardona, 2019)

#### **8.6. Importancia de los geoportales**

Los geoportales resultan de gran importancia para el uso eficaz de los Sistemas de Información Geográfica (SIG) y constituyen un elemento clave de la Infraestructura de Datos espaciales, por ello tienen una importancia creciente en la elaboración y compartición de la información cartográfica en formato digital, permiten funcionalidades de los entornos web como datos geográficos. (Bautista, 2015)

#### **8.7. Servicios del Geoportal**

Los servicios de los geoportales permiten cubrir las necesidades básicas de los diferentes perfiles de usuarios entre los cuales podemos mencionar las siguientes: Localización de conjuntos de datos geoespaciales y los metadatos que describen los datos disponibles, visualización de la información geográfica, descarga de conjuntos de datos espaciales, contar con herramientas para el procesamiento de datos geográficos y servicios web geográficos. (Geoinformatica, 2017)

#### **8.8. Recursos de un geoportal**

#### **8.8.1. Visor geográfico**

Es la herramienta principal de un geoportal ya que es el medio por el cual se visualiza la información espacial de la base geográfica que se tiene a disposición para consulta. (Martinez, 2019)

#### **8.8.2. Geoservicios**

Los geoservicios son servicios web basados en estándares que permiten la publicación de información geográfica tanto vectorial como ráster.

Estas funcionalidades se organizan en servicios: de visualización de mapas, de descarga, de consulta, etc. (Senplades, 2013)

#### **8.8.3. Metadatos**

Los metadatos son aquellos datos que describen los datos espaciales y los servicios disponibles en una IDE. Los metadatos son uno de los puntos de entrada a la información geográfica contenida en una IDE ya que permiten a un actor sin ningún conocimiento de esta consultar qué puede ofrecer. En este capítulo describiremos en detalle qué son los metadatos, su utilidad, y cómo crearlos y emplearlos. (Olaya, 2014)

#### **8.8.4. Documentación**

La información geográfica que se muestra en un geoportal tiene una historia, un estudio fuente de donde proviene, así que es recomendado para el usuario que se facilite el acceso a documentos descriptivos de la información, memorias técnicas, informes o datos bibliográficos que le ayuden a entender el origen y propósito de la información. (Flores, 2023)

#### **8.9. ArcGIS for Desktop**

ArcGIS for Desktop es la plataforma que los profesionales de SIG utilizan para administrar los proyectos y flujos de trabajo de SIG, así como para crear datos, mapas, modelos y aplicaciones. Además, constituye el punto de partida y la base para la implementación de SIG en las organizaciones y en la Web. Se utiliza para publicar y compartir información geográfica con otras personas (Esri, 2021).

#### **8.10. ArcMap**

ArcMap representa la información geográfica como una colección de capas y otros elementos en un mapa. Los elementos de mapa comunes son el marco de datos, que contiene las capas de mapa para una extensión determinad, más la barra de escala, la flecha de norte, el título, texto descriptivo, una leyenda de símbolos, etc. (Esri, 2021)

#### **8.11. ArcGis Online**

Es un sistema materializado por un SIG web que permite usar, crear, compartir mapas, aplicaciones, capas y datos espaciales. Este software permite realizar consulta de información lista para iniciar aplicaciones específicas y personales. (Suarez, 2016)

ArcGis Online ArcGis Online es un sistema SIG web de colaboración on-line que permite usar, crear y compartir mapas, escenas, aplicaciones, capas, análisis y datos. Tendrá acceso a Living Atlas of the World a aplicaciones y a la nube segura de Esri, donde puede agregar elementos y publicar capas web. Como ArcGis Online forma parte del sistema ArcGIS, puede utilizarlo para ampliar las capacidades de ArcGIS Desktop. (Sánchez, 2017)

#### **8.11.1. Explorar datos:**

ArcGis Online incluye mapas y escenas interactivos que permiten a toda la organización explorar, entender y medir sus datos geográficos, cuenta con herramientas de análisis los cuales pueden ser utilizados para encontrar ubicaciones adecuadas, enriquecer los datos, encontrar elementos próximos y resumir los datos. (Sánchez, 2017)

#### **8.11.2. Crear mapas, escenas y aplicaciones:**

Mediante el visor de mapas y el visor de escenas, puedes acceder a una galería de mapas base y a herramientas para añadir capas y configurar combinaciones que se pueden compartir con otras personas. (Sánchez, 2017)

#### **8.11.3. Colaborar y compartir:**

Se puede configurar grupos privados y solos por invitación, o grupos públicos abiertos a todo el mundo. También se puede compartir mapas integrándolos en páginas web, blogs, aplicaciones web y mediante redes sociales. ArcGIS Online incluye una serie de aplicaciones y builders configurables. En tan solo unos cuantos pasos y sin programar, puedes publicar una aplicación web a la que todo el mundo podrá acceder desde un navegador web. (Sánchez, 2017)

#### **8.11.4. Publicar datos como capas web:**

Se puede publicar sus datos como capas web en ArcGIS Online. Se puede agregar estas capas a aplicaciones web, de escritorio y móviles, y permitir que otros usuarios las utilicen también. Puede publicar sus datos directamente desde ArcGIS Desktop o el sitio web de ArcGIS Online sin necesidad de instalar su propio servidor y compartirlos con otras personas de su organización, que pueden añadir capas de mapas o herramientas de geoprocesamiento a sus propios mapas y aplicaciones. (Sánchez, 2017)

#### **8.11.5. Administrar la organización:**

Incluye herramientas y ajustes que permiten al administrador de la organización personalizar la página de inicio y, además, administrar la organización en su totalidad. Esto incluye configurar el sitio Web, invitar y agregar miembros y determinar sus roles, administrar contenido y grupos y definir la política de seguridad. (Sánchez, 2017)

#### **8.11.6. Aplicaciones**

ArcGIS Online incluye una amplia gama de aplicaciones que pueden ser utilizadas como plantillas en conjunto con los datos dispuestos por el administrador de la organización. (Sánchez, 2017)

#### **8.12. Tipos de formatos geográficos**

#### **8.12.1. Shapefiles**

Un shapefile es un formato de almacenamiento de datos vectoriales de ESRI que se utiliza para almacenar la ubicación, la forma y los atributos de las entidades geográficas. Este formato se almacena en un conjunto de archivos relacionados y contiene una clase de entidad. Los shapefiles suelen contener entidades grandes con muchos datos asociados y tradicionalmente se han utilizado en aplicaciones de escritorio SIG como ArcMap. (Sánchez, 2017)

#### **8.12.2. Datos de hojas de cálculo**

Las hojas de datos son archivos de Excel que se pueden utilizar para tabular datos sean numéricos o alfanuméricos. Estos datos pueden ser usados en ArcGIS y trabajar con ellas del mismo modo que trabaja con otras fuentes de datos tabulares. Por ejemplo, puede agregarlas a ArcMap, verlas en vista previa en ArcCatalog, y usarlas como entradas a herramientas de geoprocesamiento.

#### **8.12.3. Archivo KML**

Los archivos KML (siglas en ingles de Keyhole Markup Language) es un archivo usado por el Google Earth y es usado tanto por los usuarios de las herramientas GIS como también el público en general. KML se puede componer tanto de elementos de entidades como ráster, que incluyen puntos, líneas, polígonos e imágenes, así como contenidos relacionados del tipo de gráficos, dibujos, atributos y HTML. (Sánchez, 2017)

#### **8.12.4. Archivo KMZ**

Un archivo KMZ está formado por un archivo KML principal y cero o más archivos complementarios empaquetados en formato .zip formando una única unidad denominada fichero (Developers, 2014)

#### **8.12.5. Servicio WMS**

El WMS o Warehouse Management System, es un software que mejora la organización y optimiza los procesos y el manejo de los inventarios en tiempo real dentro de un Centro de Distribución. (Lippez, 2018)

Un servicio WMS (Web Map Service) es un servicio web que genera mapas de datos referenciados espacialmente, de forma dinámica a partir de información geográfica. (IECA, 2017)

#### **8.13. Zonificación**

Zonificación Se puede entender la zonificación como el proceso de división o parcela miento, ya sea regular o irregular en un área determinada, conducente a la definición de zonas individuales que poseen características propias y un grado relativamente alto de uniformidad interna en todos o en ciertos atributos esenciales para propósitos específicos. La caracterización de las zonas permite la evaluación de su aptitud para posibles tipos de utilización de los recursos. (Carazo, 1998)

#### **8.13.1. Zonificación ambiental**

La zonificación ambiental comprende un diagnóstico ambiental del área de estudio que busca conocer e interpretar los procesos ecológicos que en esta ocurren, mediante la caracterización de los componentes de la cuenca como el físico, biótico y socio económico con el fin de determinar su aptitud natural y su función dentro del área; los mismos deben de estar interrelacionados y equilibrados entre sí para su óptimo funcionamiento. (Samaniego, 2012)

#### **8.13.2. La zonificación agroecológica**

Este tipo de zonificación evalúa los recursos agrarios, definiendo zonas homogéneas que agrupan características óptimas para su desarrollo; analiza el uso del suelo desde una perspectiva de aptitud y características físicas propias. La zonificación agroecológica busca identificar la verdadera vocación agrícola del suelo, aumentando su producción, pero de una manera sustentable. (Samaniego, 2012)

#### **8.13.3. Zonificación agrícola**

De acuerdo con los criterios de la FAO (1997), la zonificación agroecológica se refiere a la división de la superficie de tierra en unidades más pequeñas, que tienen características similares relacionadas con la aptitud de tierras, la producción potencial y el impacto ambiental. Define zonas en base a combinaciones de suelo, fisiografía y características climáticas. Los parámetros particulares usados en la definición se centran en los requerimientos climáticos y edáficos de los cultivos y en los sistemas de manejo bajo los que éstos se desarrollan. (Albán, 2012)

#### **8.14. MAG**

El MAG es la institución rectora para regular, normar, facilitar, controlar y evaluar la gestión de la producción agrícola y ganadera; promoviendo acciones que permitan el desarrollo rural y propicien el crecimiento sostenible de la producción del sector impulsando al desarrollo de productores, en particular representados por la agricultura familiar campesina, manteniendo el incentivo a las actividades productivas en general. (Ministerio de Agricultura, 2014)

#### **8.15. SIGTIERRAS**

El Programa Sistema Nacional de Información y Gestión de Tierras Rurales e Infraestructura Tecnológica, SIGTIERRAS, es un programa emblemático del Ministerio de Agricultura, Ganadería, Acuacultura y Pesca. Desarrolla y entrega una amplia y consistente base de datos y geoinformación de las tierras rurales, soportada en una moderna infraestructura tecnológica, que contribuye al registro, planificación, administración, uso y tenencia más segura de la tierra. (Sigtierras, 2022)

#### **8.16. Agricultura**

La Agricultura se basa en el concepto fundamental del manejo integrado del suelo, del agua y de todos los recursos agrícolas. Su característica principal es que, bajo formas específicas y continuadas de cultivo, la regeneración del suelo es más rápida que su degradación de modo que la intensificación de la producción agrícola es económica, ecológica y socialmente sostenible. (Lara, Arenciabia, Alfonso, & Inálvis, 2010)

La agricultura (término que incluye las tareas pecuarias o ganaderas) es una de las actividades más importantes para los seres humanos, por su contribución a la producción de alimentos, fibras y otros bienes y servicios ecológicos esenciales, y por su gran extensión en el planeta. (Sarandón, 2020)

| Categoría   | Descripción                      | <b>Productos</b>       | <b>Superficie</b> | Sitios de referencia         |
|-------------|----------------------------------|------------------------|-------------------|------------------------------|
|             |                                  |                        | (Ha)              |                              |
| $\mathbf I$ | sin<br>fértiles<br><b>Suelos</b> | tropicales<br>Cultivos | 20.730            | de<br>las<br><b>Sectores</b> |
|             | limitaciones,                    | (banano,               |                   | Parroquias.                  |
|             | con topografía                   | cacao, caña de         |                   | La Maná, La                  |
|             | regular y baja                   | azúcar,<br>café,       |                   | matriz,                      |
|             | susceptibilidad                  | palma                  |                   | Moraspungo,                  |
|             | a la erosión, sin                | africana,              |                   | Guasaganda                   |
|             | de<br>peligro                    | tabaco, otros),        |                   | el<br>en                     |
|             | heladas<br>y                     | cereales,              |                   | subtrópico<br>V              |
|             | precipitaciones                  | hortalizas,            |                   | Mulliquindíl,                |

**8.16. Cultivos agrícolas en la Provincia de Cotopaxi**

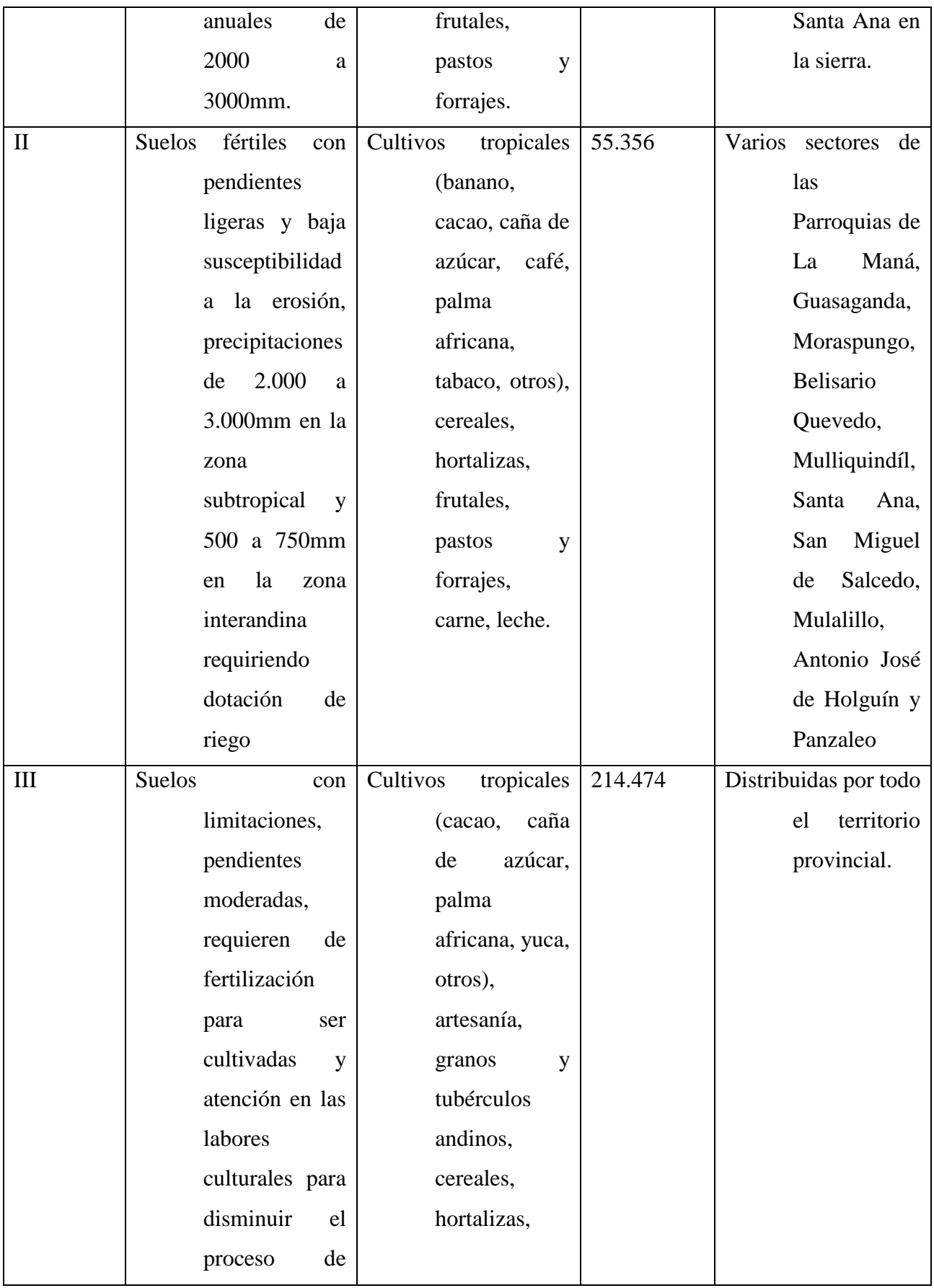

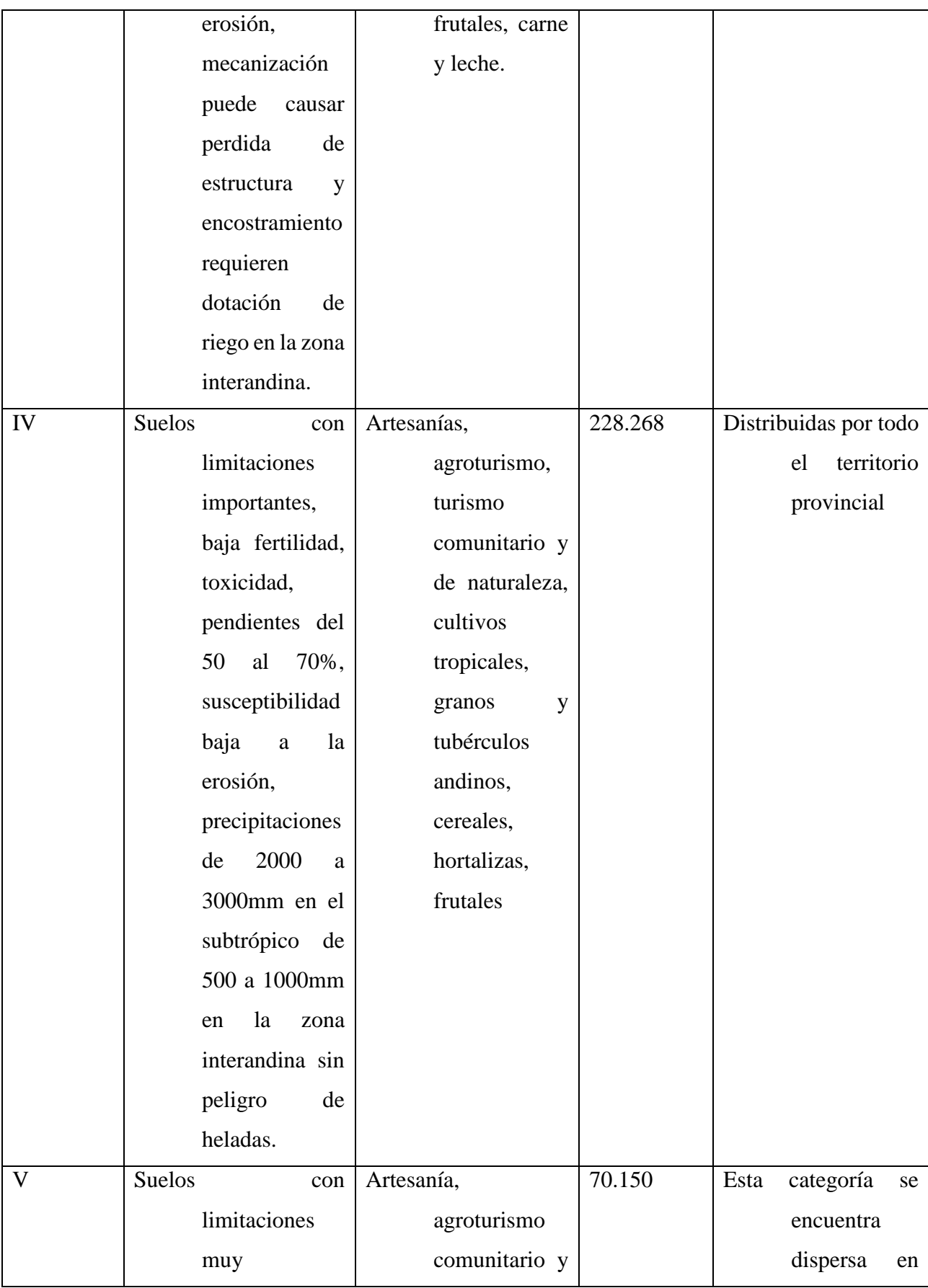

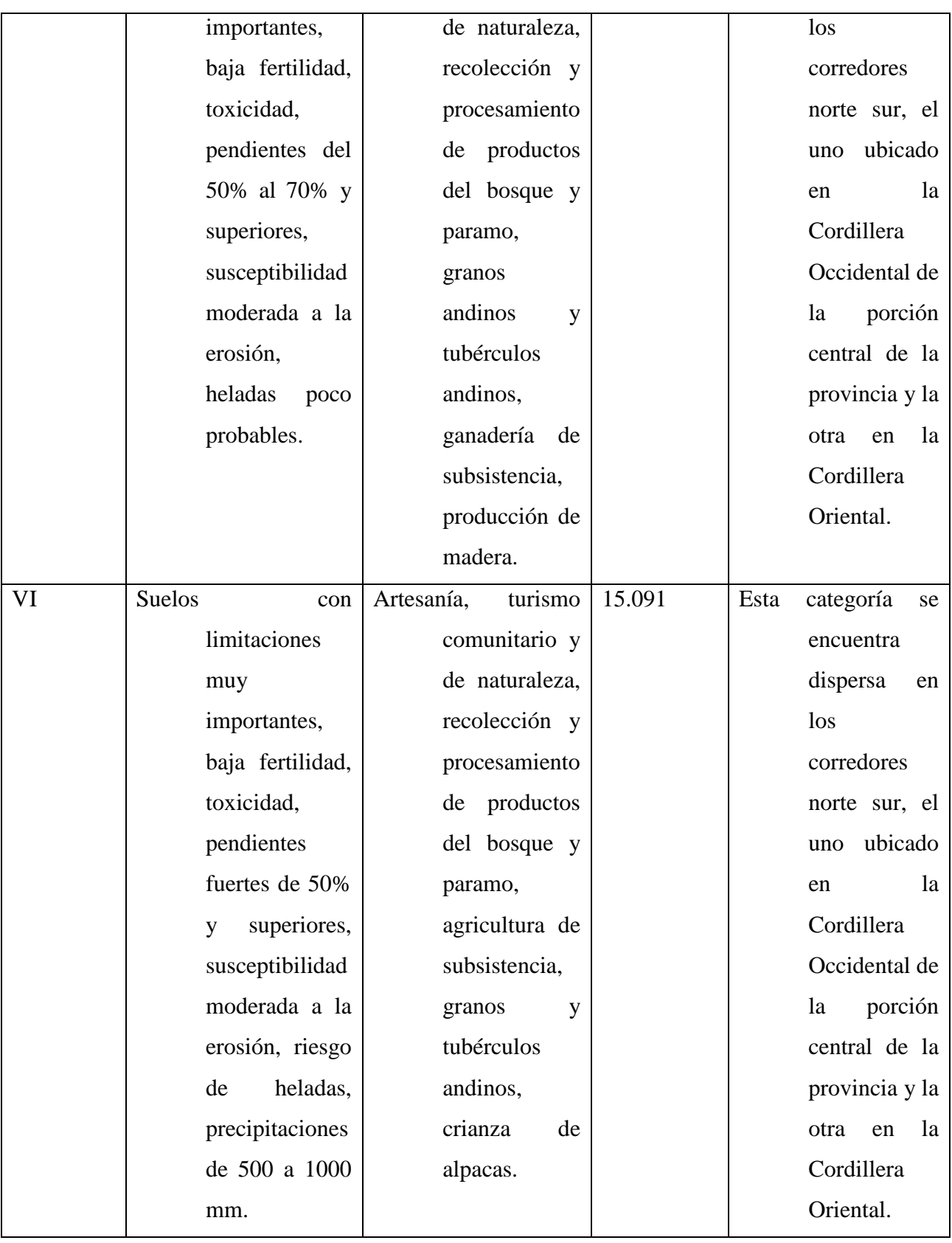

*Tabla2. Cultivos agrícolas en la Provincia de Cotopaxi* **Elaborado por: Cristhofer Pucachaqui**

#### **8.17. División geográfica de Cotopaxi**

La Prefectura de Cotopaxi menciona que la provincia de Cotopaxi está conformada por siete cantones los siguientes que se mencionan: Latacunga, Pujilí, Saquisili, Sigchos, Salcedo, La Maná, Pangua. (Cotopaxi, 2015)

Latacunga este cantón tiene una extensión de 1377,2 Km² la misma que se encuentra dividida en quince parroquias y se menciona que Latacunga cuenta con cinco parroquias urbanas entre las cuales son: Eloy Alfaro, Ignacio Flores, Juan Montalvo, La Matriz, San Buenaventura y también está conformada por 10 parroquias rurales estas son: Aláquez, Belisario Quevedo, Guaytacama, Joseguango Bajo, Mulaló, 11 de noviembre, Poaló, San Juan de Pastocalle, Tanicuchi, Toacaso. (Cotopaxi, 2015)

El cantón Pujilí tiene una extensión superficial de 1289,0 Km² este cantón se divide en siete parroquias las cuales son parroquia urbana: Pujilí centro y parroquias rurales: Angamarca, Guangaje, La Victoria. Pilaló, Tingo, Zumbahua. (Cotopaxi, 2015)

El cantón Saquisili se encuentra ubicado al noreste de Latacunga, tiene una extensión de 205,5 Km² este cantón cuenta de 4 parroquias entre las cuales se encuentra una parroquia urbana: Saquisili centro y tres parroquias rurales: Canchagua, Chantilín, Cochapamba. (Cotopaxi, 2015)

El cantón Sigchos se encuentra ubicado al Noroeste de Latacunga y se levanta en medio de un relieve quebradizo y montañoso de la cordillera Occidental de los andes. El cantón Sigchos está dividido en cinco parroquias las cuales son una parroquia urbana: Sigchos centro y también tiene cuatro parroquias rurales: Chugchillán, Isinliví, Las Pampas, Palo Quemado. (Cotopaxi, 2015)

El cantón Salcedo se encuentra al sur de Latacunga, tiene una extensión de 484.2 Km². El cantón de Salcedo está conformado por seis parroquias urbanas entre las cuales están una parroquia urbana: San Miguel y tiene cinco parroquias rurales: Antonio José Holguín, Cusubamba, Mulalillo, Mulliquindil. Panzaleo. (Cotopaxi, 2015)

El cantón La Maná está ubicado en el Sureste de la provincia de Cotopaxi, tiene una extensión de 646,9 Km². La mana está divida en cuatro parroquias las mismas son dos parroquias urbanas: El Carmen, El Triunfo y dos parroquias rurales: Guasaganda, Pucayacu. (Cotopaxi, 2015)

El cantón Pangua está ubicado en el declive externo de la cordillera Occidental de los Andes, tiene una extensión de 714,9 Km². El cantón Pangua está dividido en cuatro provincias entre las cuales encontramos unas provincias urbanas: El corazón y tres provincias rurales: Moraspungo, Pinllopata, Ramón Campaña. (Cotopaxi, 2015)

## **9. METODOLOGÍA**

## **9.1. Tipo de Investigación Descriptiva**

El proyecto de investigación se basa en la clasificación, definición, las zonificaciones de cultivos agrícolas de interés económico en la Provincia de Cotopaxi, se realizó un geo portal con la finalidad de identificar las zonas productivas con la información de la base de datos del MAGAP se logró desarrollar. Se analizó con una revisión bibliográfica en la Web con lo cual se enfocó la información en el desarrollo de elaborar el geoportal en tres diferentes fases: planificación, desarrollo y finalización.

#### **9.1.1. Fase de planificación**

Comprende los requisitos del usuario, recopilación de información de las zonificaciones agrícolas y las herramientas de desarrollo a utilizar en el geoportal.

#### **9.1.2. Fase de desarrollo**

Corresponde al análisis, diseño e implementación del geoportal.

#### **9.1.3. Fase de finalización**

Validación del geoportal.

## **9.2. Implementación del Geoportal**

El geoportal se denomina: GEOPORTAL\_PROV\_COTOPAXI se realizará el uso de esta herramienta desde una cuenta en ArcGis online. El geoportal que se inicio es específicamente creado referentemente a la información realizada a la zonificación agrícola en la provincia de Cotopaxi desarrollado en software libre.

#### **9.3. Creación de la cuenta en ArcGis for Developers**

Ingresamos a Google Chrome luego en el buscador hacemos un clic, posteriormente se escribe ArcGis for Developers la misma que luego de cargar la pestaña de nos despliega varios links.

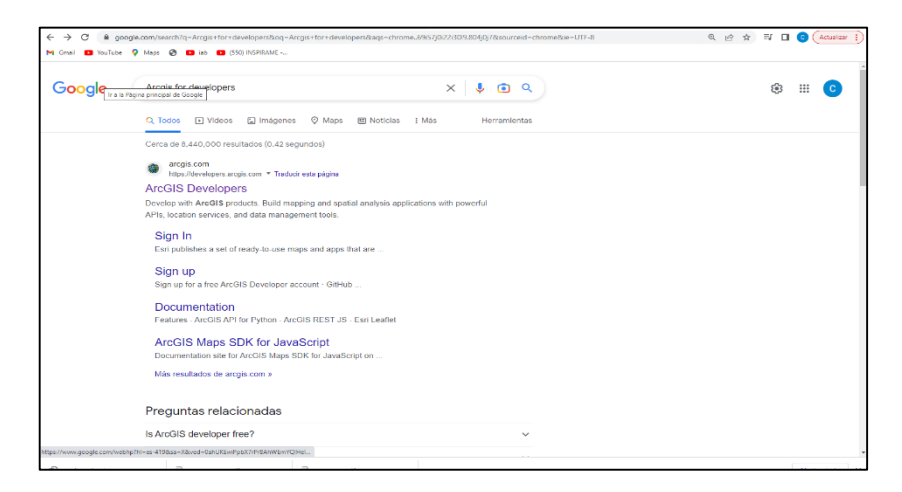

## *Figura.1. Página obtenida de Google Chrome.* **Elaborado por: Cristhofer Pucachaqui**

Damos clic en el primer link que se encuentra en la pantalla del buscador <https://developers.arcgis.com/> luego seleccionamos la opción Start building for free en la que se despliega un registro nos pedirá información personal para desarrollar la cuenta ArcGis gratuita.

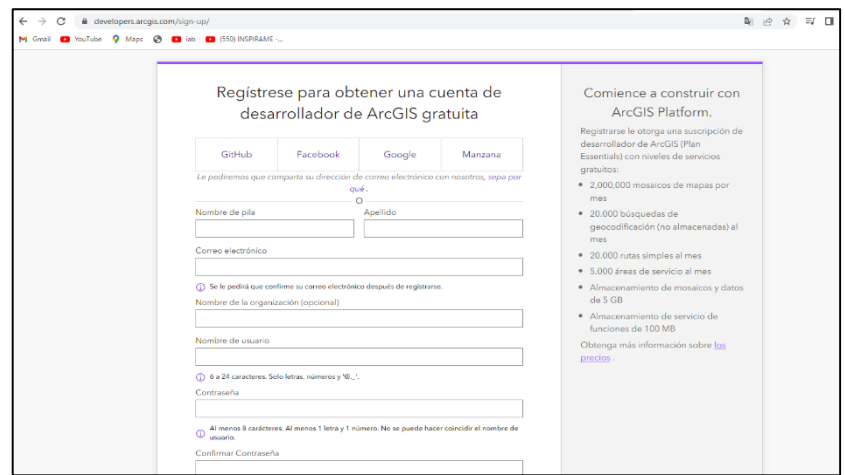

*Figura.2. Página para registrarse (Start building for free).* **Elaborado por: Cristhofer Pucachaqui**

Una vez ya terminado el registro, Esri envía un correo a la cuenta con la cual se registró, el correo recibido es la confirmación de la cuenta el mismo que nos proporciona un URL y el ID de subscripción.

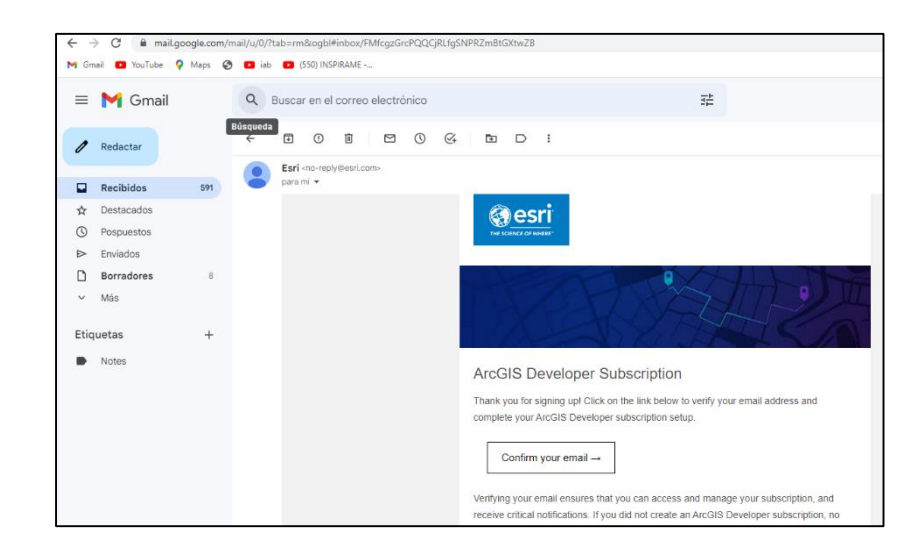

*Figura.3. Confirmación del correo de la cuenta Esri* **Elaborado por: Cristhofer Pucachaqui**

## **9.4. Creación de mapas en ArcGis desktop**

Después de descargar y verificar que la base de datos emitidos por el MAGAP esté correcta, los metadatos se guardan en una sola carpeta la cual se llamara Tesis\_Prac, para poder subir los tatos al ArcMap. Luego de verificar que los datos estén guardados, abrimos el ArcMap y escogemos Add Data para poder subir a al ArcMap los metadatos que se va a utilizar posteriormente.

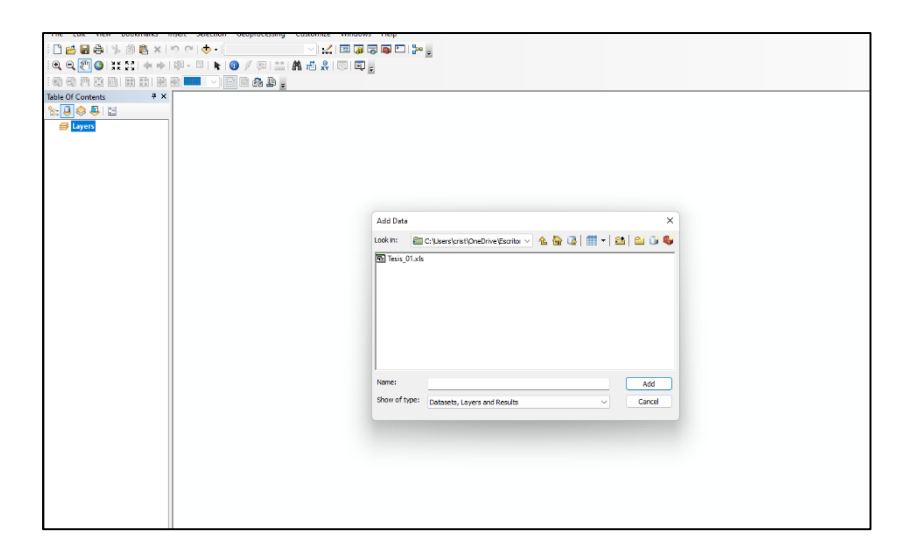

*Figura.4. Despliegue de ArcMap 10.8* **Elaborado por**: **Cristhofer Pucachaqui**

Los metadatos que se guardaron en la carpeta de Proyecto Titulación seleccionamos el Excel, luego se procede a realizar una copia en la opción data después en Export Data, guardamos como archivo shapefile. verificamos que todo esté en orden y se corren los datos, luego aparecen los puntos en el ArcMap.

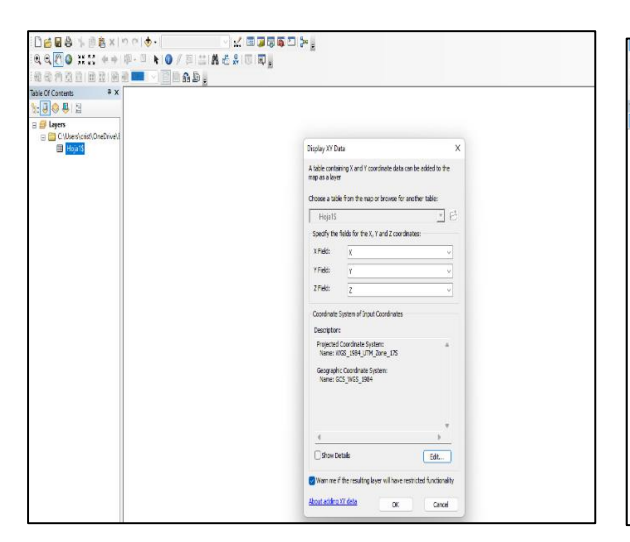

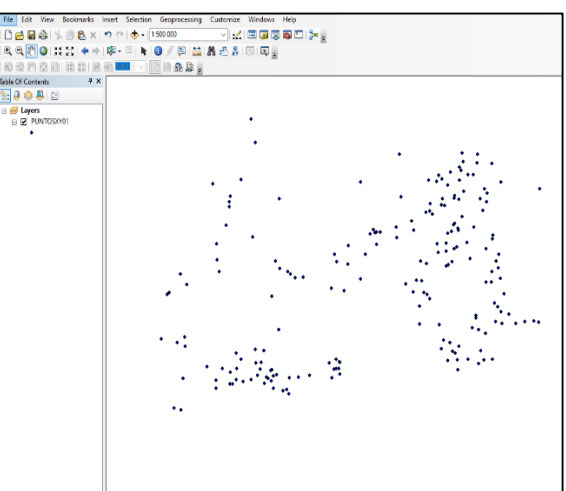

## *Figura.5.* Correr los metadatos y creación del shapefile*.* **Elaborado por: Cristhofer Pucachaqui**

Una vez ya corridos los metadatos abrimos la opción Catalog es una herramienta la cual nos permite colocar el mapa de la Provincia de Cotopaxi con sus respectivos cantones, seleccionamos la opción Folder Connections luego abrimos la carpeta Tesis y seleccionamos el archivo en shapefile de la Provincia de Cotopaxi, para poder apreciar la imagen damos clic en la opción Layout View.

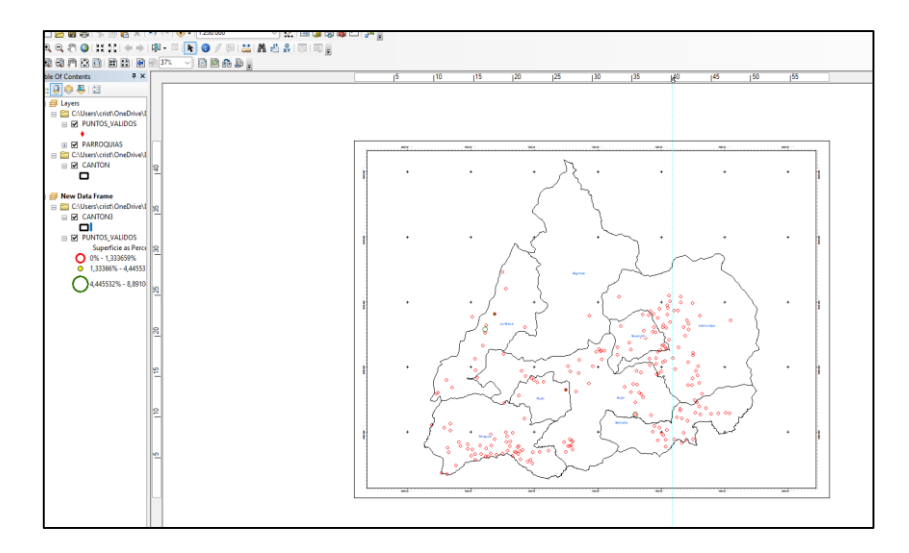

#### *Figura.6. Extracción de los datos sectorizados por cantones.*

#### **Elaborado por: Cristhofer Pucachaqui**

Para colocar el mapa de ubicación seleccionamos la opción insert luego en Data Frame damos clic y nos aparece New Data Frame luego arrastramos nuestros Datos: Puntos válidos, el mapa de la Provincia de Cotopaxi luego en Layers – Cantón seleccionamos Label Features y se coloca nombres de los cantones automáticamente.

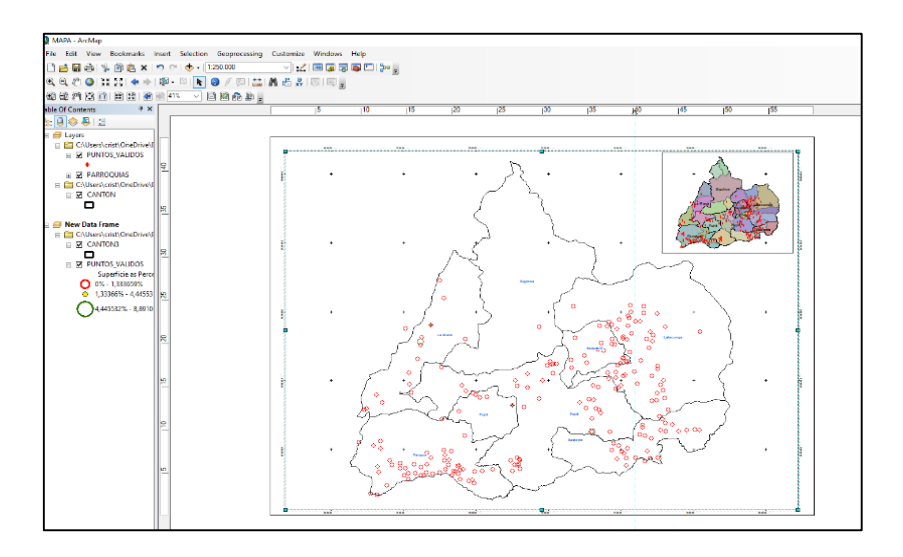

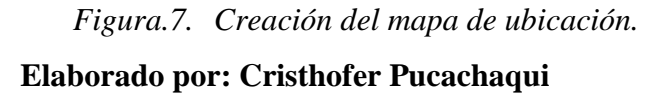

Para el siguiente paso que es la colocación de la leyenda, vamos a Layers luego con el clic derecho seleccionamos la opción actívate, ahora en el menú seleccionamos Insert y damos clic en Legend seleccionamos puntos válidos y aceptamos. Para realizar el membrate realizamos en Excel con los datos que necesito que aparezcan en la pantalla, luego copiamos y pegamos en el mapa ubicado de forma correcta.

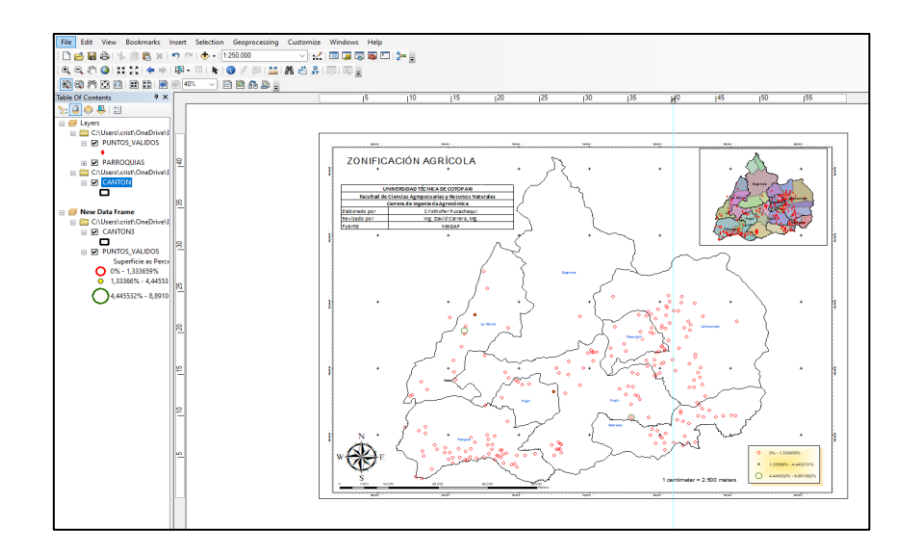

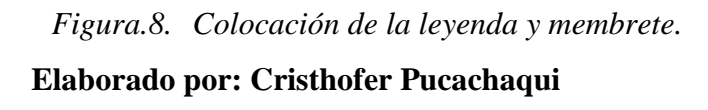

Guardar los archivos Shapefile comprimidos en Zip para poder abrir en el ArcGis Online el mapa. Damos clic en Save luego en el menú seleccionamos en File, damos clic en Export Map luego guardamos en el escritorio y tipo JPEG, en una resolución de 320 dpi y damos clic en guardar.

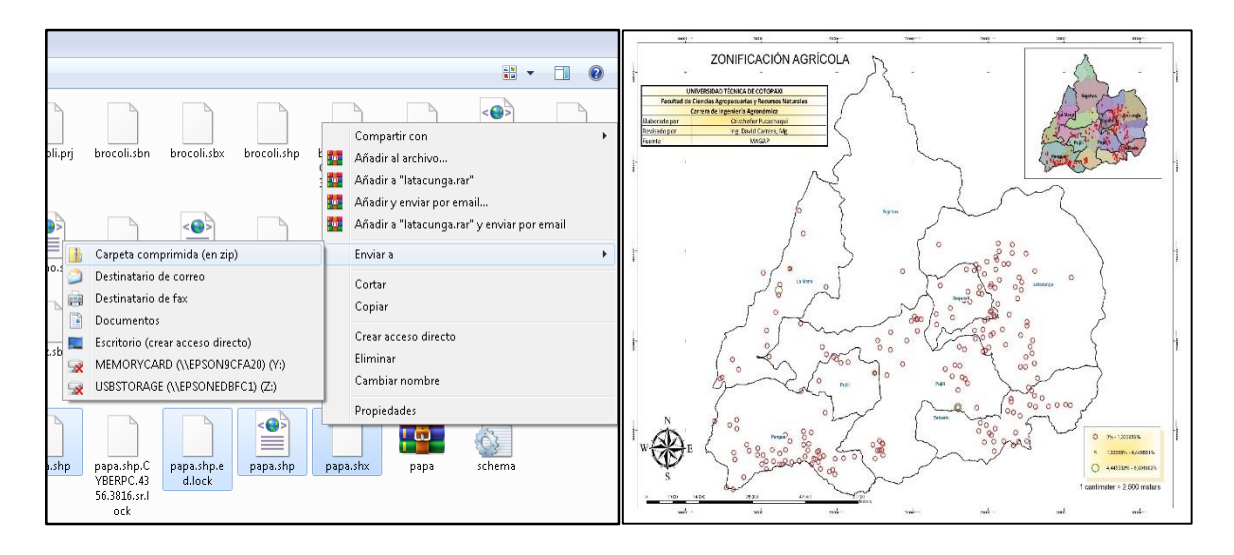

*Figura.9. Guardar y captura de imagen del mapa.* **Elaborado por:** Cristhofer Pucachaqui

## **9.5. Despliegue y elaboración del mapa en ArcGis Online**

Como primer paso abrimos el ArcGis Online seleccionamos en la opción contenido luego damos clic seleccionando nuevo elemento y en se despliega una ventana donde vamos a dar clic en la opción su dispositivo, buscamos el archivo guardado como Zip y seleccionamos después automáticamente aparece en la pantalla.

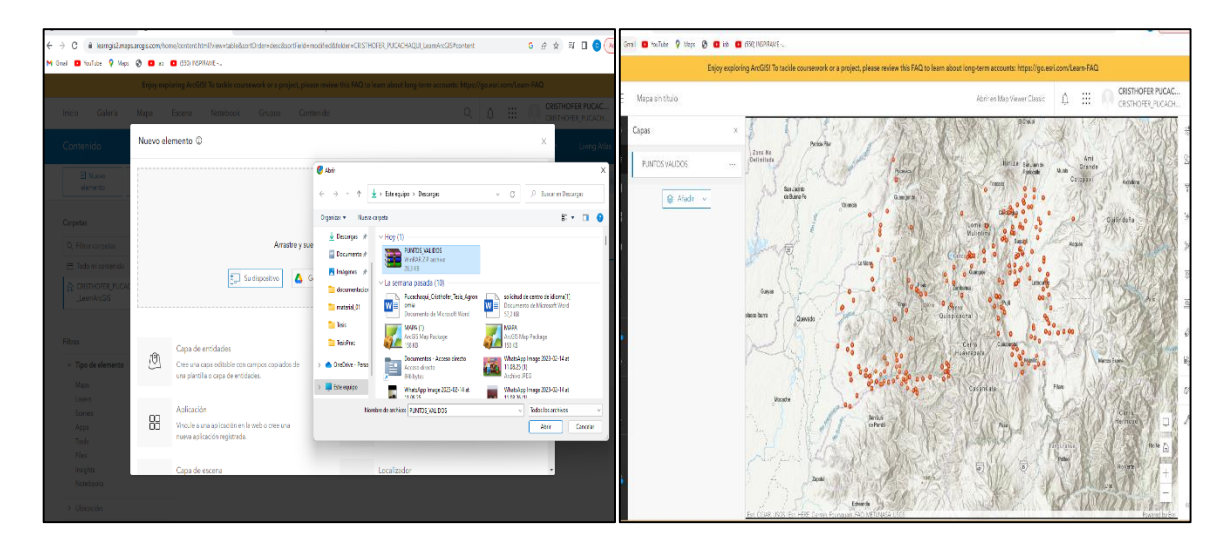

*Figura.10.*Despliegue del mapa en ArcGis Online. **Elaborado por**: **Cristhofer Pucachaqui**

## **9.6. Creación del mapa con puntos de calor**

Seleccionamos como primer paso en la parte superior del mapa la opción Abrir en Map Vieer Classic, luego en capas verificamos que el atributo que deseamos mostrar es la opción Superficie, en estilo de dibujo seleccionamos mapa de calor y automáticamente aparecen los puntos

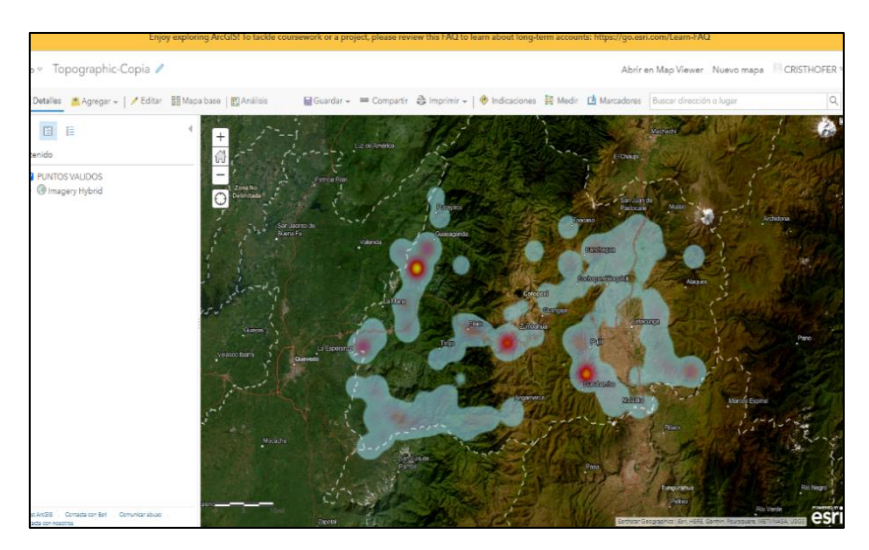

## *Figura.11.Creación del mapa político con puntos de calor.* **Elaborado por: Cristhofer Pucachaqui**

Para este paso lo primero es colocar un Mapa base, se selecciono es opción Streets (Night), este es un mapa base donde se puede visualizar los puntos de calor. Para colocar el mapa político damos un clic en Agregar y en la opción Agregar capa desde un archivo, seleccionamos el archivo del mapa político de Cotopaxi y para finalizar damos un clic en guardar como y le colocamos nombre al mapa como MAPA.politico\_CULTIVOS.

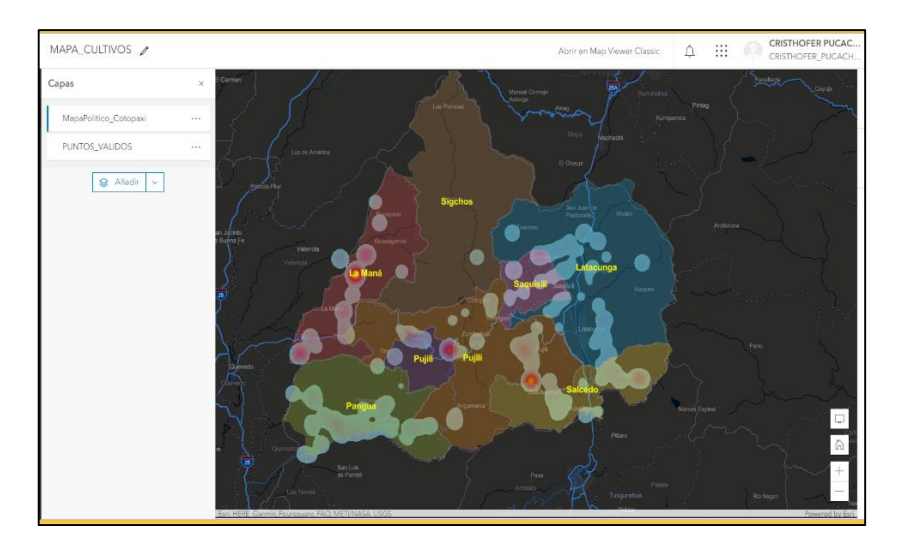

*Figura.12.Guardar y verificar el archivo en contenido* **Elaborado por: Cristhofer Pucachaqui**

#### **9.7. Creación de mapas con Widgets**

Para desarrollar este mapa en el ArcGis Online con la herramienta Widgets damos clic Crear aplicación y seleccionamos la opción Web AppBuilder donde se despliega una ventana en la cual ponemos Titulo (MAPA\_RESUMEN) y aceptamos enseguida se despliega el mapa para editarlo.

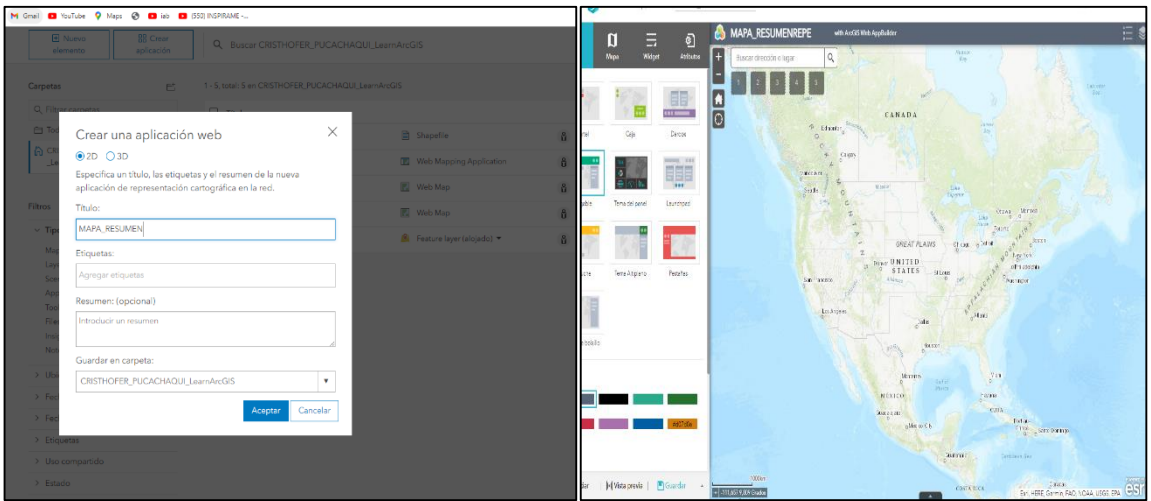

Figura.13. Crear el mapa con Widgets y colocar nombre. **Elaborado por: Cristhofer Pucachaqui**

Para poder editar el mapa lo primero que realizamos es colocar los metadatos en el ArcGis Online para eso damos clic en la opción Mapa, editar este mapa y luego seleccionamos la opción agregar, agregar capa desde un archivo y seleccionamos el archivo Zip (PUNTOS\_VALIDOS) y aceptamos posteriormente se despliega los puntos en el mapa. Para el atributo que se desea mostrar seleccionamos la opción Superficie y estilo de dibujo.

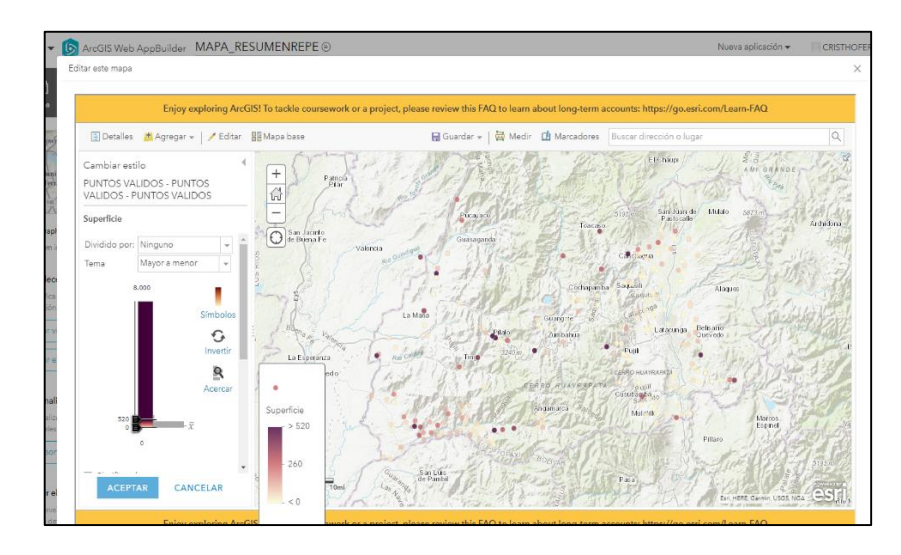

*Figura.14.Agregar la base de datos PUNTOS\_VALIDOS.* **Elaborado por: Cristhofer Pucachaqui**

Para el uso de la herramienta Widget seleccionamos en la parte superior la opción Widget donde se despliega varias opciones, damos clic en el numeral uno del Widget lo que nos permite seleccionar un Widget.

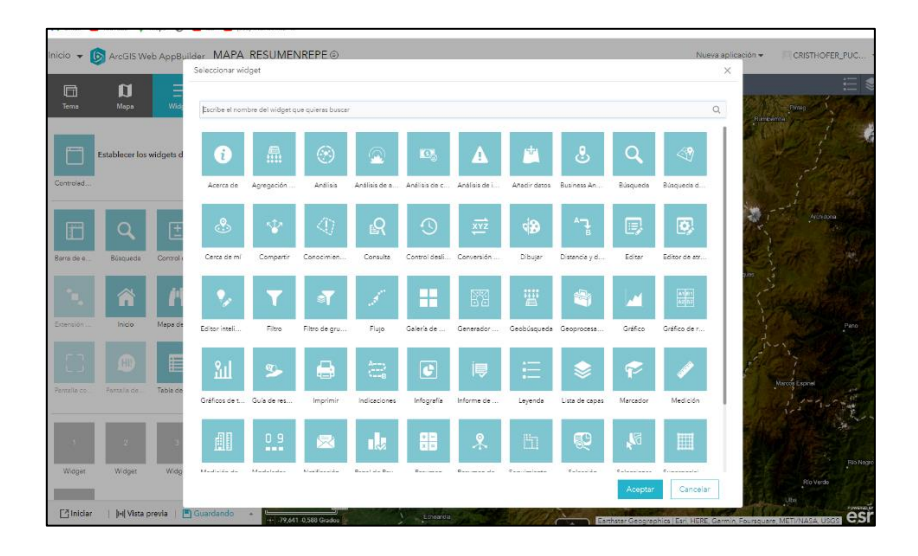

## *Figura.15.Uso de la herramienta Widget.* **Elaborado por: Cristhofer Pucachaqui**

El primer Widget que se utilizara es de Resumen seleccionamos el Widget y aceptamos posteriormente se despliega la configuración en campo de filtro de la capa de resumen seleccionamos Cultivo, en tipo seleccionamos Suma, en campo damos clic en Superficie y aceptamos. Esta herramienta Resuenen nos permite utilizar para contabilizar el número de cultivos, especie y superficie.

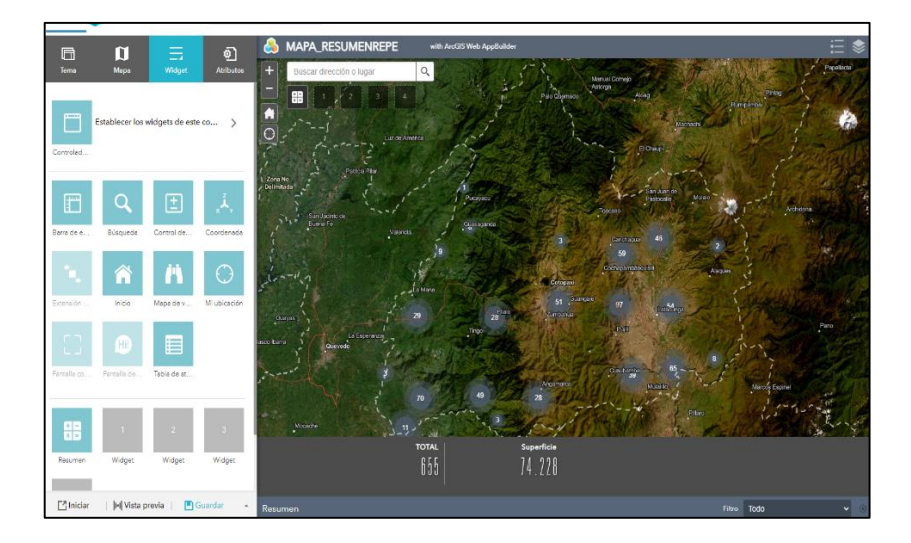

## *Figura.16.Primer Widget Resumen.* **Elaborado por: Cristhofer Pucachaqui**

El segundo Widget que se utilizara es de Indicaciones seleccionamos el Widget luego se despliega la opción para configurar, elegimos la opción kilómetros en unidades de longitud de los indicadores y damos clic en aceptar. Esta herramienta nos permite iniciar la ubicación actual hasta el punto que deseamos dirigirnos de los cultivos.

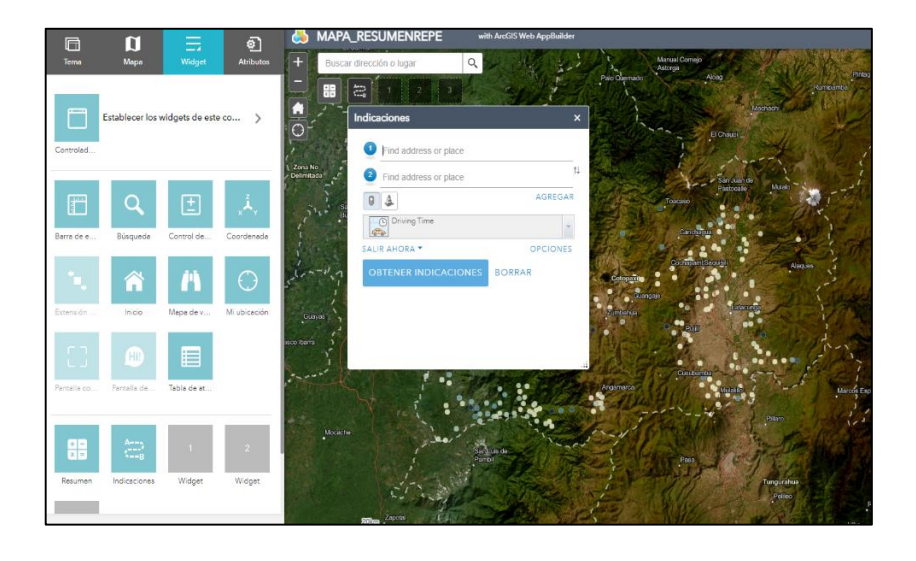

*Figura.17.Segundo Widget Indicaciones.*

#### **Elaborado por: Cristhofer Pucachaqui**

El tercer Widget que se utilizara es Infografía seleccionamos el Widget luego escogemos la plantilla de barra, en la fuente de datos seleccionamos PUNTOS\_VALIDOS, después vamos a configuración de grafico escojamos en modo visualización la opción mostrar valor por categoría, en campo de categoría seleccionamos cultivo, operación seleccionamos suma y en campos de valores damos clic en superficie.

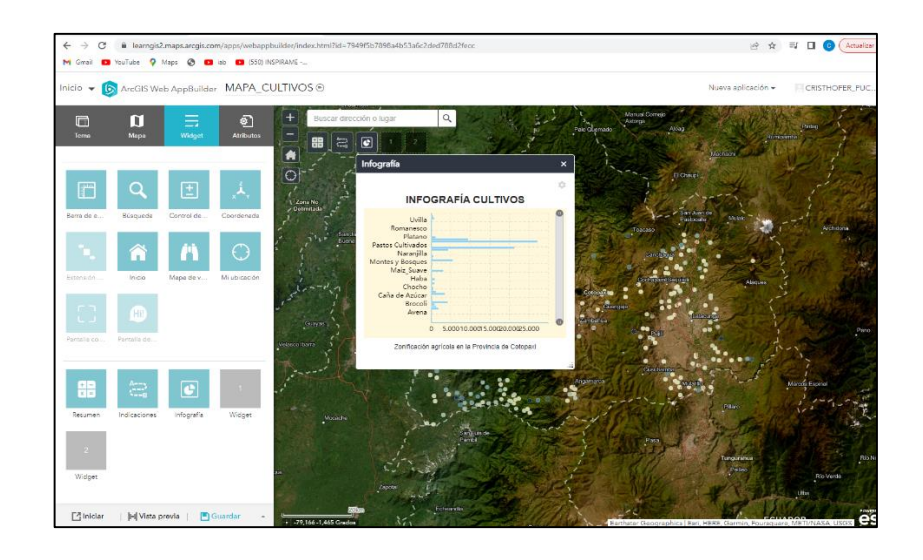

## *Figura.18.Tercer Widget Infografía.* **Elaborado por: Cristhofer Pucachaqui**

La cuarta herramienta de atributos que se utilizara es Tabla de atributos seleccionamos el Widget, en configuraciones seleccionamos capa, el archivo PUNTOS\_VALIDOS y damos clic en aceptar. Este Widget es una herramienta que nos permite analizar los datos que se colocan en mapa de manera tabulada y muestra datos como son las coordenadas X, Y y Z, provincia, cantón, parroquia, sector, cultivo y superficie.

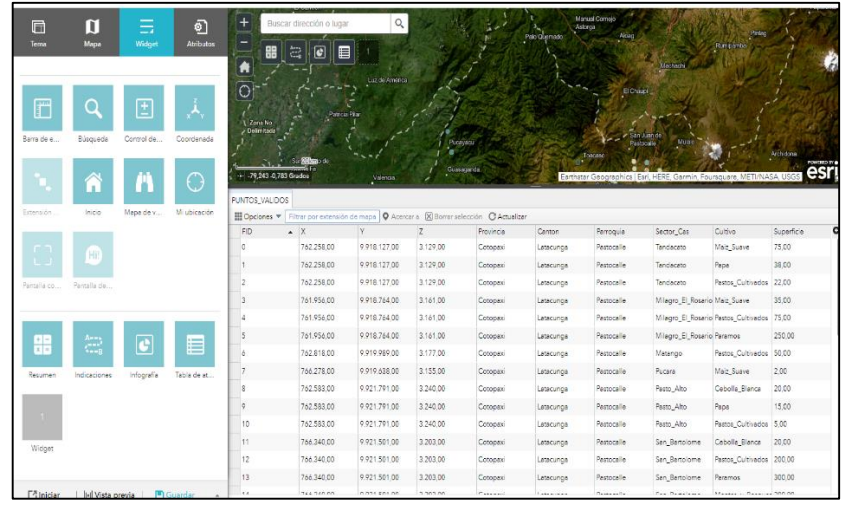

*Figura.19.Cuarto Widget Tabla de atributos.*

**Elaborado por: Cristhofer Pucachaqui**

En este siguiente paso guardamos el documento con todas las configuraciones, herramientas que se utilizaron y verificamos que este guardado en nuestro contenido de ArcGis Online constatando que los Widgets se encuentren en el mapa de manera permanente.

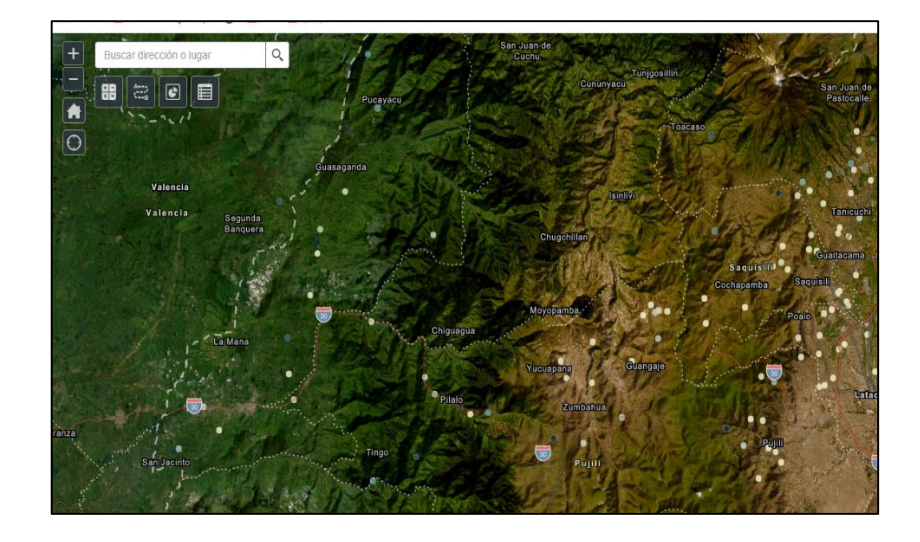

*Figura.20.Guardar y verificar los Widgets en contenido.* **Elaborado por: Cristhofer Pucachaqui**

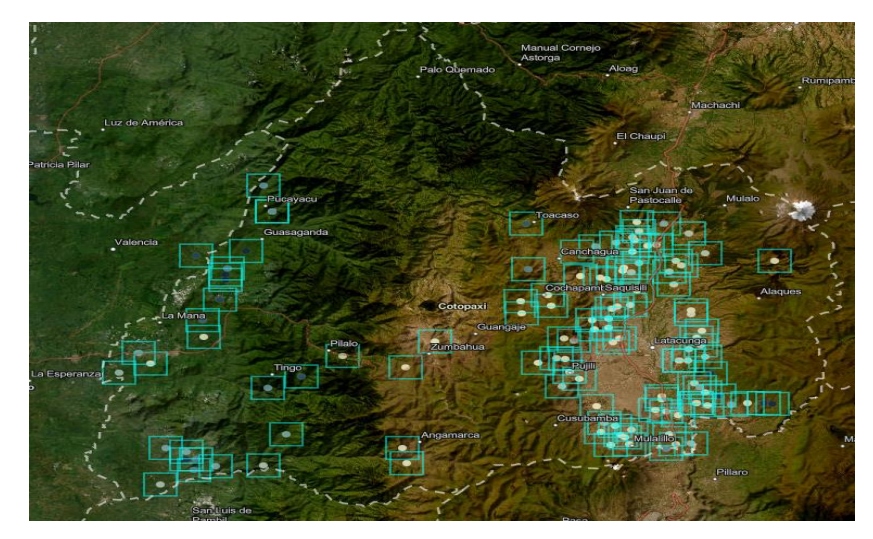

# **10.ANALISIS Y DISCUSIÓN DE RESULTADOS**

*Figura.21.Mapa Pastos Cultivados superficie.* **Elaborado por:** Cristhofer Pucachaqui

Interpretando en la Figura y la tabla 1 de Pastos Cultivados se establece que es la mayor superficie cultivada en la provincia de Cotopaxi con una extensión de 27160 hectáreas. Se detalla que en los siete cantones de la provincia de Cotopaxi hay presencia de los Pastos Cultivados, existe un alto porcentaje de superficie sembrada en el cantón de La Maná con 14020 hectáreas cultivadas y la menor superficie cultivada es el cantón Saquisili con 385 hectáreas.

| Pastos Cultivados |  |  |
|-------------------|--|--|
| Superficie        |  |  |
| 14020             |  |  |
| 1685              |  |  |
| 385               |  |  |
| 4567              |  |  |
| 916               |  |  |
| 2358              |  |  |
| 3229              |  |  |
| 27160             |  |  |
|                   |  |  |

*Tabla3. Pastos Cultivados*

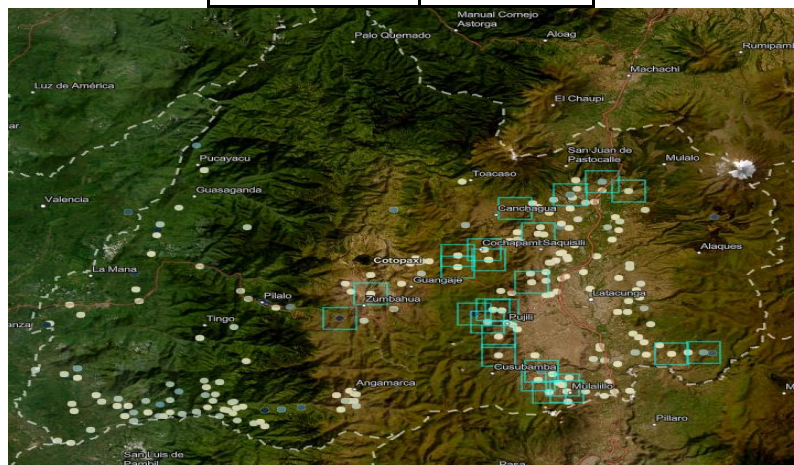

*Figura.22. Mapa de Páramos superficie.* **Elaborado por:** Cristhofer Pucachaqui

Interpretando la figura y la tabla de Páramos en la Provincia de Cotopaxi se establece que es la segunda con mayor superficie cultivada en la provincia. Dentro de

los cantones con mayor representación de superficie cultivada es Pujilí con 13097 hectáreas y el cantón con menos representación cultivada es Saquisili con una superficie de 30 hectáreas cultivadas. Dentro de la base de se puede visualizar que en el cantón de La Maná y en Pangua existe un porcentaje negativo.

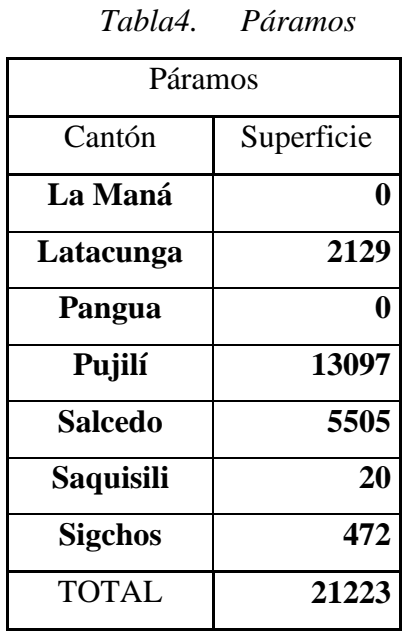

# *Figura.23. Mapa de Pastos Naturales superficie.* **Elaborado por:** Cristhofer Pucachaqui

Interpretando en la Figura y la tabla de Pastos Naturales se establece que en los siete cantones de la provincia de Cotopaxi se establecen los Pastos Naturales, se puede visualizar que existe mayor superficie con 2811 hectáreas en el cantón de Sigchos y el cantón que tiene menor superficie es el cantón de Latacunga con 132 hectáreas de Pastos Naturales

| <b>Pastos Naturales</b> |            |  |
|-------------------------|------------|--|
| Cantón                  | Superficie |  |
| La Maná                 | 420        |  |
| <b>Sigchos</b>          | 2811       |  |
| <b>Saquisili</b>        | 225        |  |
| Salcedo                 | 1692       |  |
| Pujilí                  | 1915       |  |
| Pangua                  | 2160       |  |
| Latacunga               | 132        |  |
| <b>TOTAL</b>            | 9355       |  |

*Tabla5. Pastos Naturales*

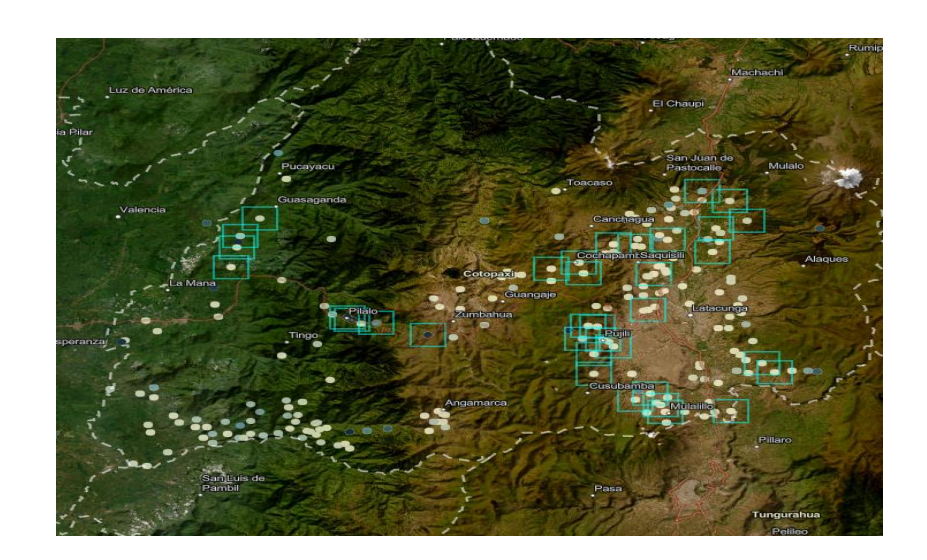

## *Figura.24.Mapa de Montes y Bosques superficie.* **Elaborado por:** Cristhofer Pucachaqui

Interpretando la Figura y la tabla de Montes y Bosques en la provincia de Cotopaxi se puede visualizar que existe mayor superficie en el cantón de Pujilí con 3703 hectáreas y el cantón con la menor superficie de Montes y Bosques es de Saquisili con 20 hectáreas. Se puede analizar que hay un porcentaje insignificante en el cantón de Pangua.

| Montes y Bosques |            |  |
|------------------|------------|--|
| Cantón           | Superficie |  |
| La Maná          | 144        |  |
| Latacunga        | 317        |  |
| Pangua           | ſ          |  |
| Pujilí           | 3703       |  |
| <b>Salcedo</b>   | 377        |  |
| <b>Saquisili</b> | 20         |  |
| <b>Sigchos</b>   | 925        |  |
| <b>TOTAL</b>     | 5486       |  |

*Tabla6. Montes y Bosques*

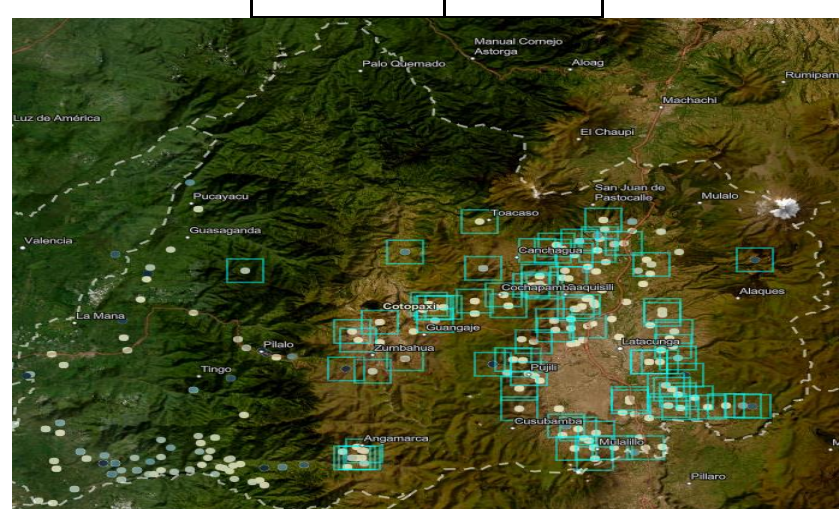

*Figura.25.Mapa de Papa superficie.* **Elaborado por:** Cristhofer Pucachaqui

Interpretando la Figura y la Tabla del cultivo de Papa *(Solanum tuberosum)* se establece que es el principal cultivo de interés económico de la provincia de Cotopaxi con una superficie de 4281 hectáreas. Se detalla que la mayor concentración del cultivo de Papa está en el cantón de Latacunga con 1384 hectáreas y de igual manera se establece que la menor concentración del cultivo está en el cantón Saquisili. En el cantón de La Maná y Pangua no existe presencia del cultivo de Papa debido a sus exigencias edáficas y climáticas.

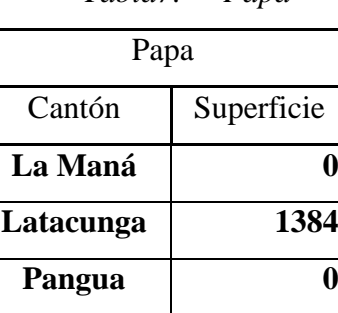

**Pujilí 892**

**Salcedo 1291**

**Saquisili 292**

**Sigchos 422**

TOTAL **4281**

*Tabla7. Papa*

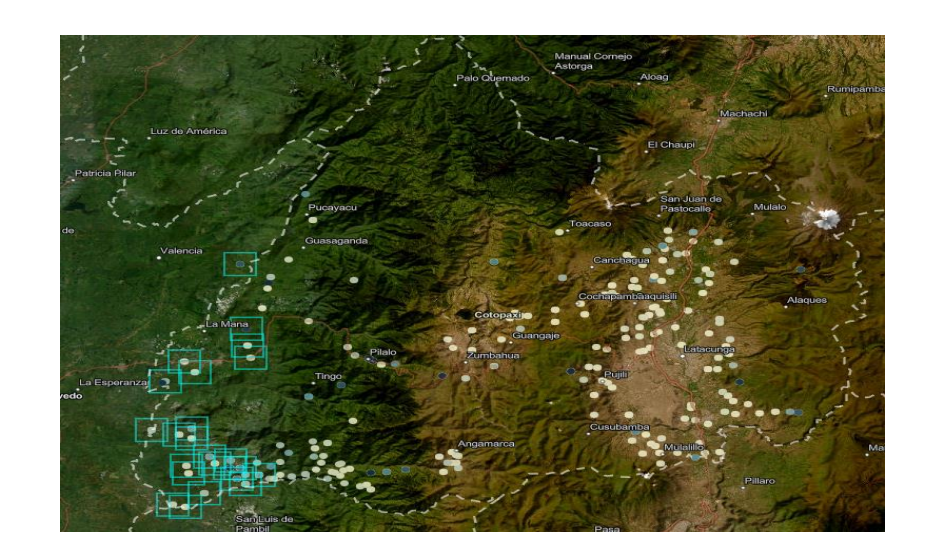

## *Figura.26.Mapa de Cacao superficie.* **Elaborado por:** Cristhofer Pucachaqui

Interpretando la Figura y la tabla del cultivo de Cacao *(Theobroma cacao)* se establece que es el segundo cultivo de interés económico con mayor extensión en la provincia de Cotopaxi con un total de 4157 hectáreas de superficie sembrada. Se detalla que la mayor concentración de cultivo de Cacao en la provincia es de Pangua con 2275 hectáreas de superficie cultivada y la provincia con menor superficie de cultivo es Pujilí con 35 hectáreas. En el cantón de Latacunga, Salcedo, Saquisili, Sigchos no existe presencia del cultivo debido a sus exigencias edáficas y ambientales.

| 1 UU UU U<br>Cucuo |            |  |  |
|--------------------|------------|--|--|
| Cacao              |            |  |  |
| Cantón             | Superficie |  |  |
| La Maná            | 1847       |  |  |
| Latacunga          |            |  |  |
| Pangua             | 2275       |  |  |
| Pujilí             | 35         |  |  |
| <b>Salcedo</b>     | 0          |  |  |
| <b>Saquisili</b>   |            |  |  |
| <b>Sigchos</b>     |            |  |  |
| <b>TOTAL</b>       | 4157       |  |  |

*Tabla8. Cacao*

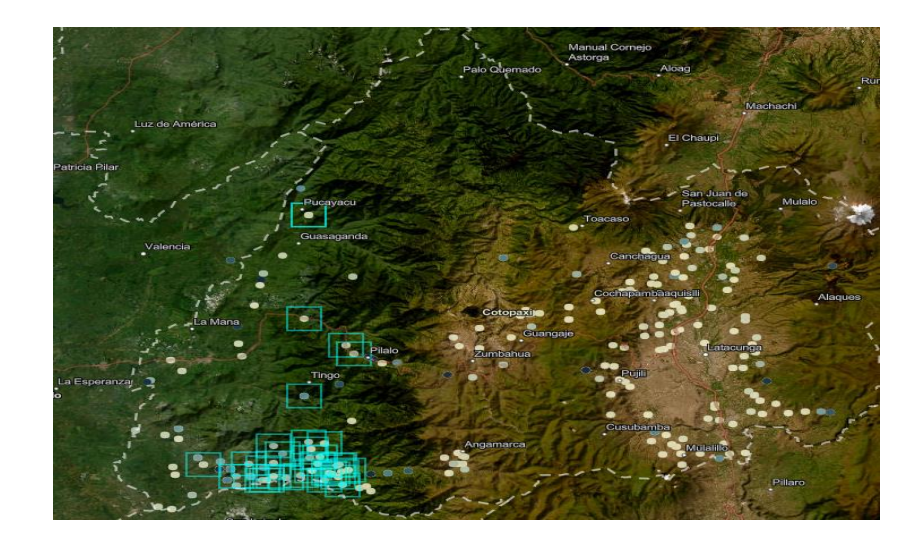

*Figura.27. Mapa de Caña de Azúcar superficie.* **Elaborado por:** Cristhofer Pucachaqui

Interpretando la Figura y la Tabla del cultivo de Caña de Azúcar *(Saccharum officinarum)* se establece que es el tercer cultivo con gran extensión de interés económico en la provincia de Cotopaxi con 3421hectareas. Se detalla que la mayor concentración del cultivo se encuentra ubicada en el cantón Pangua con una superficie de 3060 hectáreas y la menor concentración de superficie cultivada está en el cantón Pujilí con 41 hectáreas. En el cantón Latacunga, Salcedo, Saquisili no existe presencia del cultivo de Caña de Azúcar debido a sus exigencias edáficas y climáticas del cultivo.

*Tabla9. Caña de Azúcar*

| Caña de Azúcar |            |  |
|----------------|------------|--|
| Cantón         | Superficie |  |
| La Maná        | 60         |  |
| Latacunga      | 0          |  |
| Pangua         | 3060       |  |
| Pujilí         | 41         |  |
| Salcedo        | 0          |  |
| Saquisili      | ſ          |  |
| Sigchos        | 260        |  |

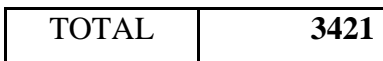

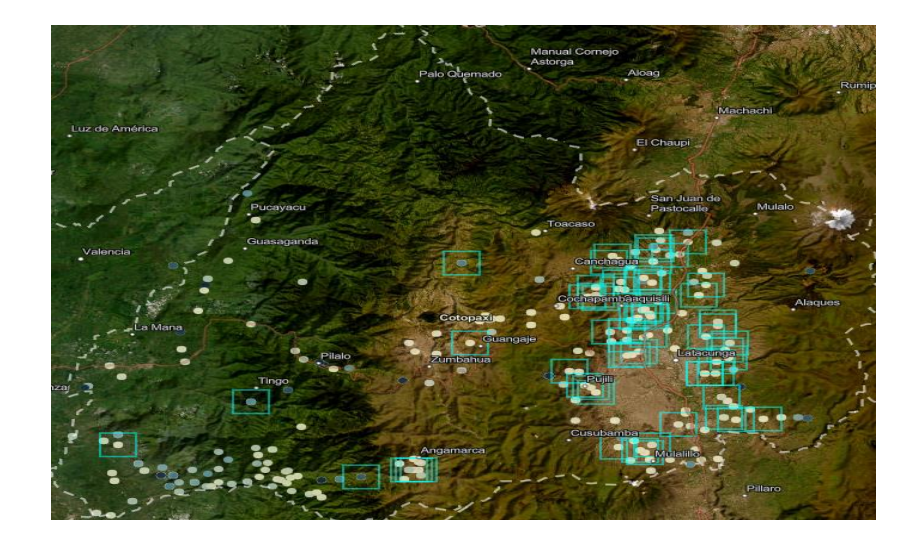

*Figura.28.Mapa de Maíz Suave superficie.* **Elaborado por:** Cristhofer Pucachaqui

 Interpretando la Figura y la Tabla del cultivo de Maíz Suave *(Zea mays)* se establece que es el cuarto cultivo de interés económico con una mayor superficie cultivada con 2997 hectáreas. Se detalla que la mayor concentración del cultivo se encuentra ubicada en el cantón Latacunga con una superficie de 1573 hectáreas y la menor concentración del cultivo de encuentra ubicada en el cantón Sigchos con una superficie cultivada de 140 hectáreas. En el cantón La Maná no existe presencia del cultivo debido a sus condiciones edáficas y climáticas.

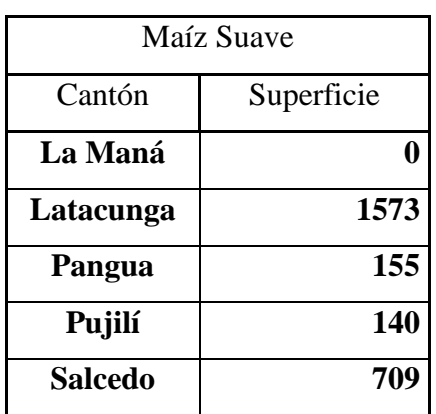

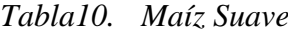

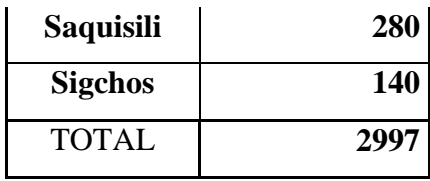

#### **11.CONCLUSIONES**

En la provincia de Cotopaxi se identificó la existencia de cuatro productos de importancia económica la papa, el cacao, caña de azúcar y el maíz suave con la mayor superficie cultivada. En la sierra se denomina la presencia de dos cultivos principales de interés económico. La papa es el principal producto con una superficie cultivada de 4281 hectáreas, la mayor concentración del producto se encuentra en el cantón Latacunga y el maíz suave es el cuarto producto de interés económico en la provincia de Cotopaxi con una superficie cultivada de 299 hectáreas, la mayor concentración del producto se encuentra ubicada en el cantón Latacunga. En la costa existen dos productos principales de interés económico es el cacao y la caña de azúcar con una superficie muy representativa. El cacao es el segundo cultivo de interés económico con una superficie cultivada de 4157 hectáreas, la mayor concentración del producto se encuentra en el cantón Pangua y la caña de azúcar que es el tercer producto importante con una superficie de 3421 hectáreas, la mayor concentración del cultivo se encuentra en el cantón Pangua.

Gracias a los sistemas de información es posible definir la extensión y la zonificación agrícola de los principales productos agrícolas de interés económico en la provincia de Cotopaxi, lo que permite realizar y analizar la representación e interpretación de los metadatos mucho más efectiva basado en la representación gráfica de la superficie, localización y cultivos, lo que hace efectivo y valido la creación del geoportal y su buen desarrollo en el momento de manejar el programa ArcGis Online, el buen funcionamiento y la dinámica que se ejecuta en el aplicativo conociendo la información de los cultivos de interés económico en la provincia de Cotopaxi.

#### **12.RECOMENDACIONES**

Se recomienda seguir los pasos exactos en para no tener fallas en el proceso de la creación del geoportal, verificar que la base de datos es guardada como tipo de archivo Zip, en el momento de realizar la infografía en ArcGis Online y el reporte del ArcMap verificar que sean correctos.

Es necesario promover e influenciar al uso herramientas tecnológicas como los geoportales ya que es una herramienta dinámica e importante en el uso de sistemas de información geográfica lo cual permite aplicar varias herramientas importantes como el uso de Widgets para obtener una información precisa y resultados que impacten en el estudio que se realice.

#### 13.BIBLIOGRAFIA

- Albán, H. A. (2012). *ZONIFICACIÓN AGROECOLÓGICA*. Obtenido de http://dspace.espoch.edu.ec/bitstream/123456789/2199/1/13T0744%20.pdf
- Aragón Pacheco, S. (Mayo de 2013). *catarina*. Obtenido de http://catarina.udlap.mx/u\_dl\_a/tales/documentos/msp/aragon\_p\_sm/capitulo1.pdf

Bautista, E. M. (2015). *im*. Obtenido de https://imt.mx/archivos/Publicaciones/PublicacionTecnica/pt431.pdf

- Calle, G. M. (s.f). *ZONIFICACIÓN AMBIENTAL*. Obtenido de https://repositorio.gestiondelriesgo.gov.co/bitstream/handle/20.500.11762/22599/27- 3informe-prospectiva-rio-garagoa.pdf?sequence=3&isAllowed=y
- Carazo, V. (MARZO de 1998). Obtenido de http://otca.org/wpcontent/uploads/2021/02/Zonificacion-Ecologica-Economica-Una-Propuesta-Metodologica-para-la-Amazonia.pdf
- Cardona, J. G. (13 de Septiembre de 2019). *Universidad del Quindío Armenia, Colombia*. Obtenido de Universidad del Quindío Armenia, Colombia: https://www.researchgate.net/publication/336681206\_QUE\_ES\_UN\_GEOPORTAL\_\_\_\_\_\_\_\_\_\_\_ Y\_COMO\_SE\_CREA

Ceachile. (s.f). *Zonificaciones*. Obtenido de https://www.ceachile.cl/zonificacion.htm

- cotopaxi, p. d. (03 de Julio de 2015). *cotopaxi*. Obtenido de https://www.cotopaxi.gob.ec/index.php/2015-09-20-00-13-36/2015-09-20-00-15- 41/latacunga
- Developers. (2 de Enero de 2014). *developers*. Obtenido de https://developers.google.com/kml/documentation/kmzarchives?hl=es-419#referencias-absolutas-y-referencias-relativas
- *Earth Observing System*. (2020). Obtenido de https://eos.com/es/blog/agricultura-deprecision/
- Esri. (s.f.). *ArcGis Resources*. Obtenido de ArcGis Resources: https://resources.arcgis.com/es/help/getting-started/articles/026n00000002000000.htm
- FAO. (s.f). *Zonificacion agro-ecologica*. Obtenido de https://www.bivica.org/files/zonificacion-agro-ecologica.pdf
- Flores, C. (2023). *Elaboraciòn de un geoportal para productos agricolas.* Latacunga.
- Garcia, P. (11 de Agosto de 2021). *geoinnova*. Obtenido de https://geoinnova.org/blogterritorio/que-es-un-sig-gis-o-sistema-de-informacion-geografica/
- Geoenseñanza. (Junio de 2006). *Universidad de los Andes*. Obtenido de https://www.redalyc.org/pdf/360/36012424010.pdf
- Geoinformatica, C. N. (Julio de 2017). *CONSEJO NACIONAL DE GEOINFORMÁTICA*. Obtenido de https://iedg.sni.gob.ec/geoportaliedg/documentos/Estandarizacion\_Geoportales.pdf
- IECA. (13 de Febrero de 2017). *juntadeandalucia*. Obtenido de https://ws089.juntadeandalucia.es/institutodeestadisticaycartografia/blog/2017/02/quees-un-servicio-wms/
- *Imasgal*. (11 de junio de 2017). Recuperado el 07 de agosto de 2020, de https://imasgal.com/aplicaciones-sistemas-informacion-geografica/
- Lippez, G. A. (Diciembre de 2018). *unimilitar*. Obtenido de https://repository.unimilitar.edu.co/bitstream/handle/10654/20482/LlanosLippezGisell eAlejandra2018%20%282%29.pdf?sequence=2&isAllowed=y#:~:text=El%20WMS% 20o%20Warehouse%20Management,de%20un%20Centro%20de%20Distribuci%C3 %B3n.
- Marin, O. L. (06 de Julio de 2020). *el economista*. Obtenido de https://www.eleconomista.com.mx/opinion/Los-sistemas-de-informacion-geograficaen-el-campo-20200705-0046.html
- Marine, C. &. (04 de Noviembre de 2013). *gocmarineprogram*. Obtenido de https://gocmarineprogram.org/blog/coastal-and-marine/importancia-de-los-sistemasde-informacion-geografica-sig-en-la-conservacion/
- Martinez, F. F. (2019). *puce*. Obtenido de http://repositorio.puce.edu.ec/bitstream/handle/22000/17618/Prototipo%20de%20geov isor%20web%20Uyumbicho.pdf?sequence=1&isAllowed=y
- Ministerio de Agricultura, G. A. (Febrero de 2014). *agricultura*. Obtenido de https://www.agricultura.gob.ec/wp-content/uploads/downloads/2014/02/Estatuto-MAGAP.pdf
- Olaya, V. (2014). *icog*. Obtenido de https://www.icog.es/TyT/files/Libro\_SIG.pdf
- Rojas, O. (1999). *Sisbib*. Obtenido de https://sites.google.com/site/sigarcgis/2-datosespaciales/representacion?tmpl=%2Fsystem%2Fapp%2Ftemplates%2Fprint%2F
- Saenz, N. (1992). Ingenieria civil. *Los sistemas de información geogràficab( SIG) una herramienta poderosa para la toma de decisiones*, 33-34.
- Samaniego, C. B. ( 2012). *repositorio*. Obtenido de http://repositorio.puce.edu.ec/bitstream/handle/22000/7103/6.H07.001394.pdf?sequen ce=4&isAllowed=y
- Sánchez, R. M. (Agosto de 2017). *Universidad Politecnica Salesiana* . Obtenido de https://dspace.ups.edu.ec/bitstream/123456789/14527/1/UPS%20-%20ST00317
- Sarandón, S. J. (2020). *El papel de la agricultura*. Obtenido de https://library.fes.de/pdffiles/bueros/mexiko/16550.pdf
- Senplades. (Febrero de 2013). *Estándares de informacion Geografica*. Obtenido de https://sni.gob.ec/documents/10180/3347321/6+Estandares\_de\_informacion\_geografic a.pdf/d8eb0cdc-023f-48ba-af51-3e00766d7ef9
- Sigtierras. (2022). *sigtierras*. Obtenido de http://www.sigtierras.gob.ec/mision/
- Suarez, J. D. (Diciembre de 2016). *UNIVERSIDAD SANTO TOMAS*. Obtenido de https://repository.usta.edu.co/bitstream/handle/11634/2380/2017jonathandiaz.pdf?seq uence=4&isAllowed=y

*UTN*. (23 de Marzo de 2017). Obtenido de https://www.utn.edu.ec/ficaya/carreras/agropecuaria/?p=1091

- Velarde, H. H. (05 de Diciembre de 2012). *concla*. Obtenido de https://es.slideshare.net/henryhvelarde/que-es-gis?fbclid=IwAR3 sSg1YwtUxyVqxQ8lNdX1bfdnAriYUjyZAqbCCMWyM4KSgmdGhexcwWU
- Velazco-Flórez, S. Y. (Enero de 2013). *geoarca*. Obtenido de file:///C:/Users/usuar/Downloads/Dialnet-HerramientaGISYServiciosWebEnLaGeolocalizacionComo-5364500.pdf

## **14.ANEXOS**

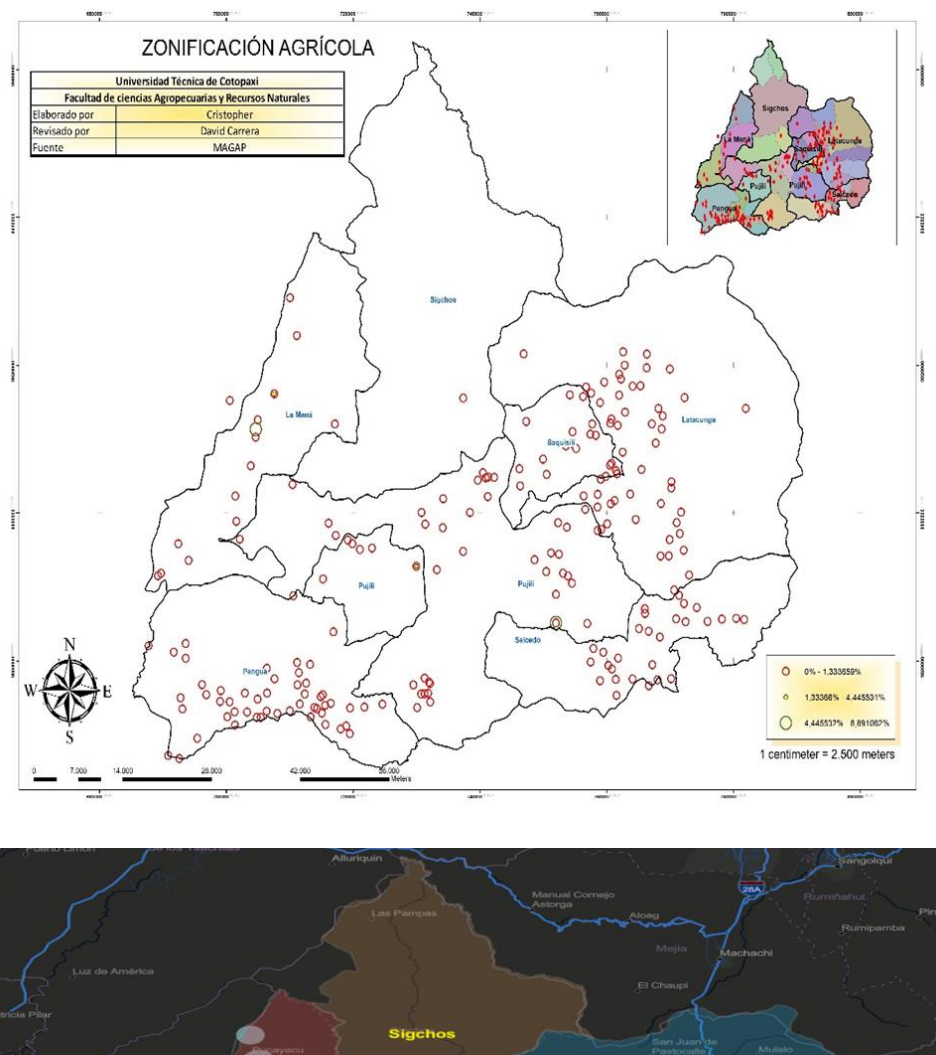

*Figura.29.Mapa Elaborado En ArcMap10.8*

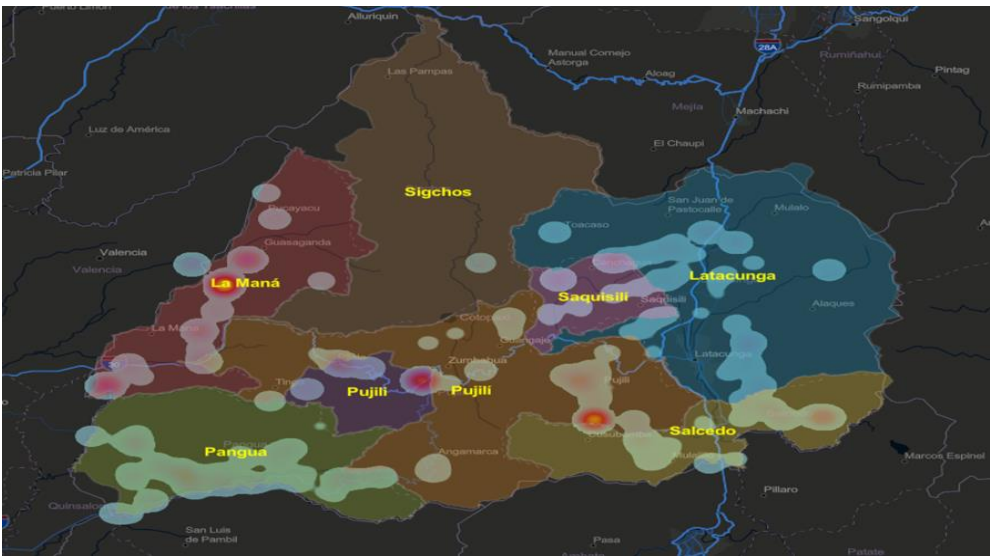

*Figura.30.*

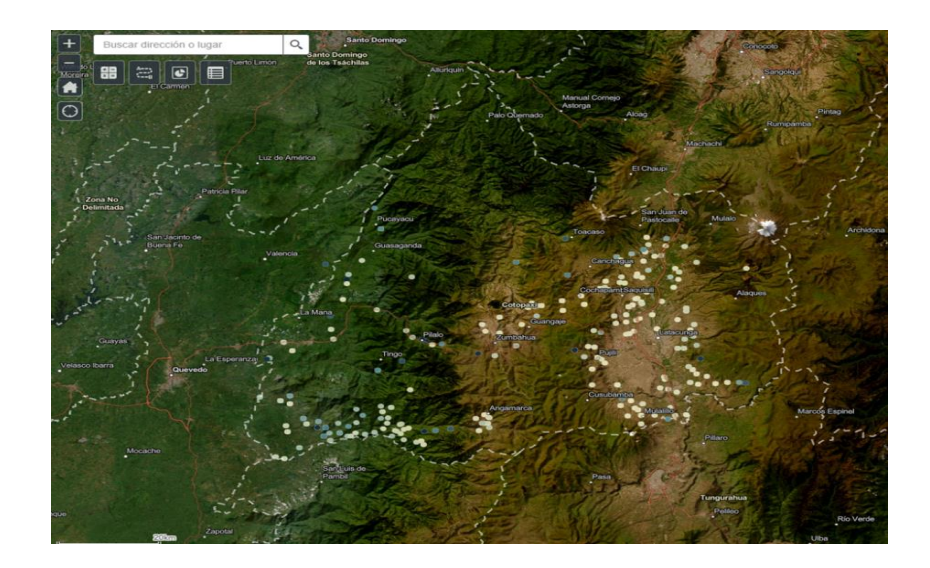

*Figura.31.*

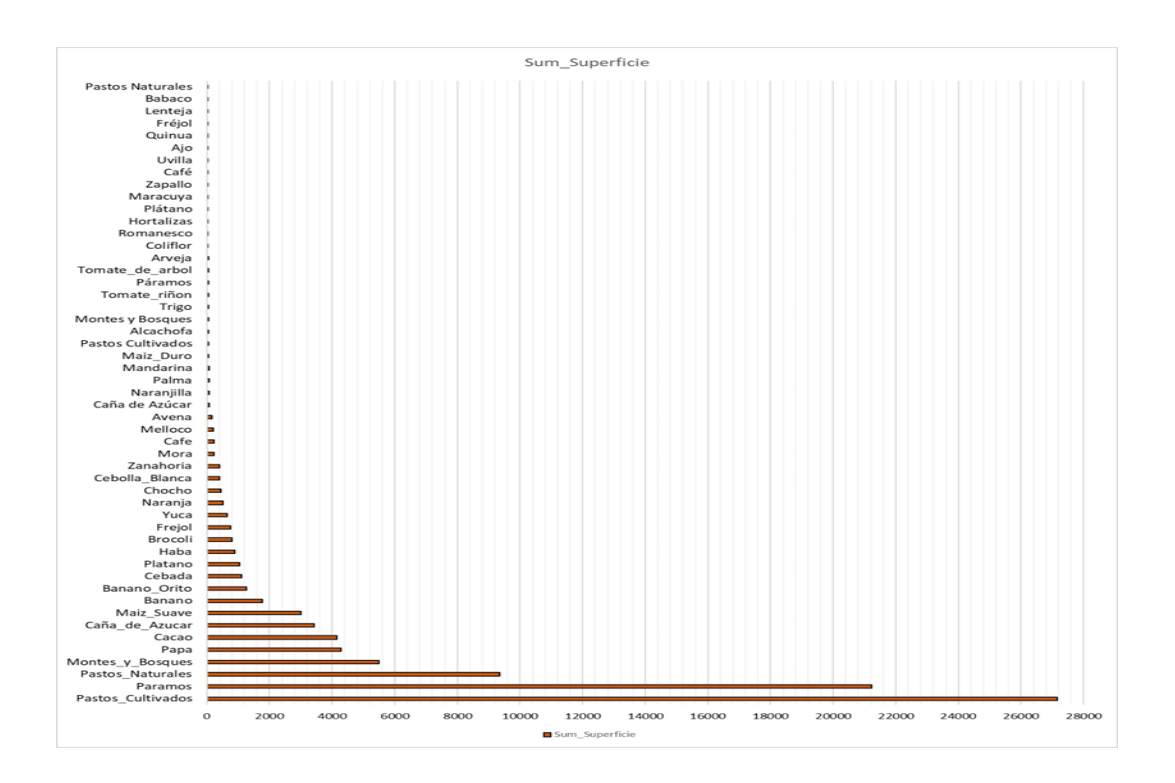

*Figura.32.*

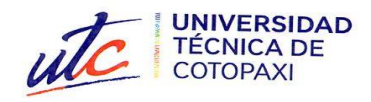

## **AVAL DE TRADUCCIÓN**

En calidad de Docente del Centro de Idiomas de la Universidad Técnica de Cotopaxi; en forma legal CERTIFICO que:

La traducción del resumen al idioma Inglés del proyecto de investigación cuyo título versa: "ELABORACIÓN DE UN GEOPORTAL PARA PRODUCTOS AGRÍCOLAS DE INTERES ECONÓMICO EN LA PROVINCIA DE COTOPAXI, **UTILIZANDO SISTEMAS** DE **INFORMACIÓN** GEOGRAFICA", presentado por: Cristhofer David Pucachaqui Pallo, egresado de la Carrera de: Ingeniería Agronómica, perteneciente a la Facultad de Ciencias Agropeeuarias y Recursos Naturales, lo realizó bajo mi supervisión y cumple con una correcta estructura gramatical del Idioma.

Es todo cuanto puedo certificar en honor a la verdad y autorizo al peticionario hacer uso del presente aval para los fines académicos legales.

Latacunga, 03 de febrero 2023

Atentamente, Willetin mery

**CENTRO DE IDIOMAS** 

Mg. Emma Jackeline Herrera Lasluisa DOCENTE CENTRO DE IDIOMAS-UTC CI: 05022277031

*Figura.33.*

î

**CENTRO** 

**DE IDIOMAS**